## Getting started with Logitech® Wireless Headset H600

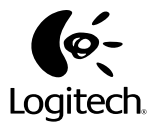

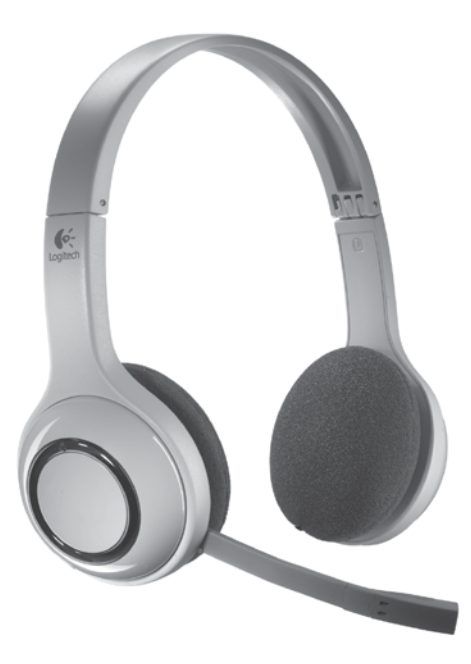

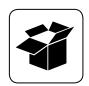

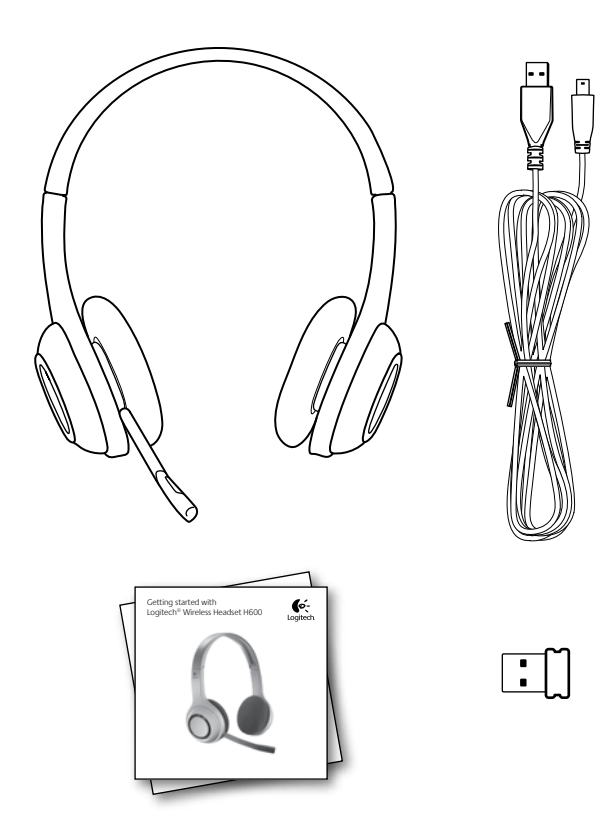

## Contents

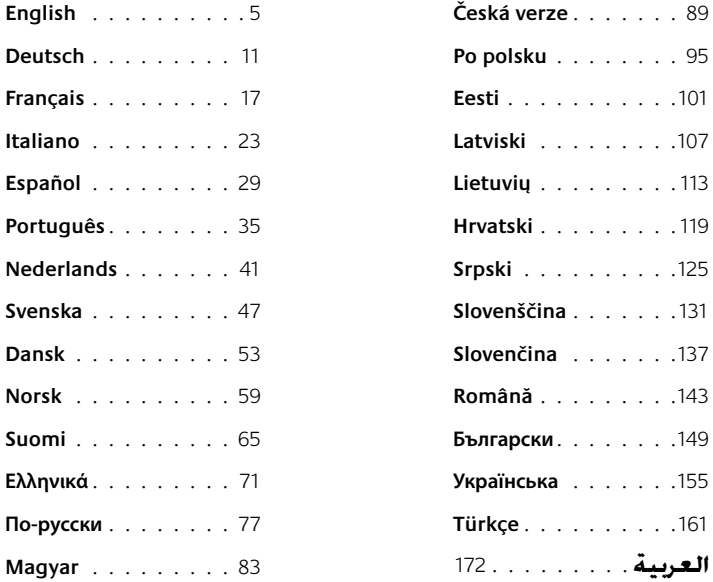

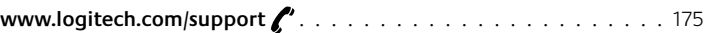

## Headset features

- **1.** Noise-canceling microphone
- **2.** Flexible, rotating microphone boom
- **3.** Adjustable headband
- **4.** Charging port
- **5.** Status light
- **6.** Nano receiver storage
- **7.** Volume up
- **8.** Volume down
- **9.** Power switch
- **10.** Microphone mute
- **11.** USB wireless Nano receiver
- **12.** USB charging cable

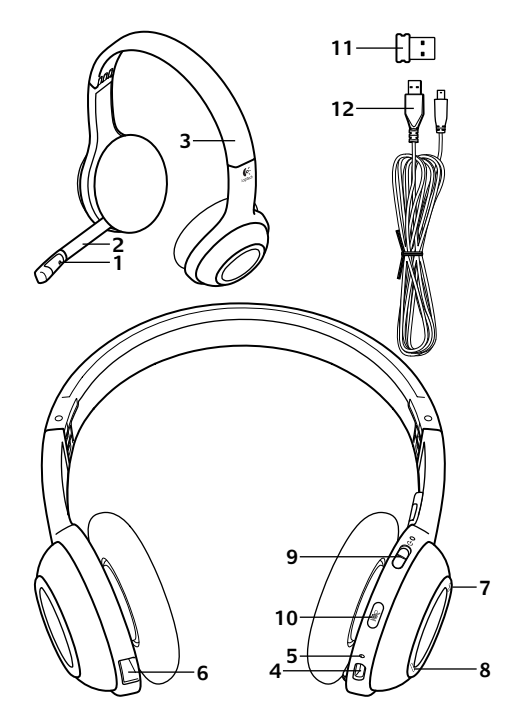

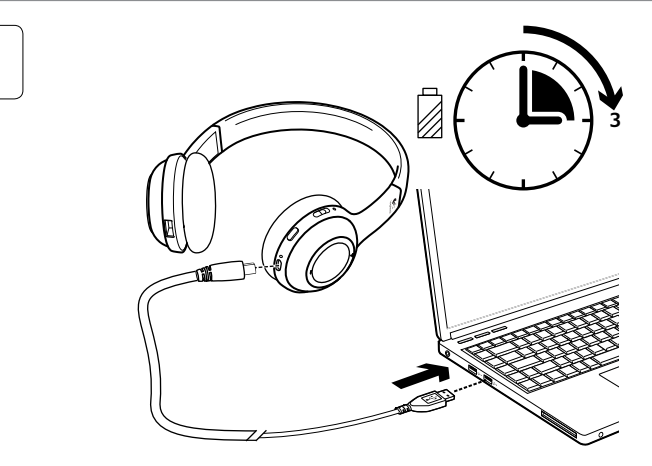

**2**

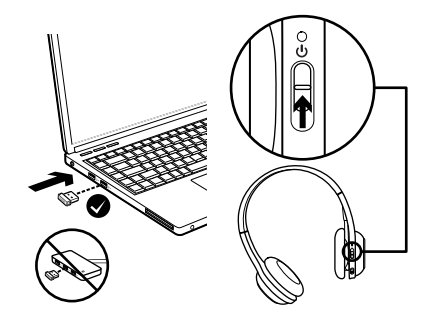

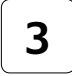

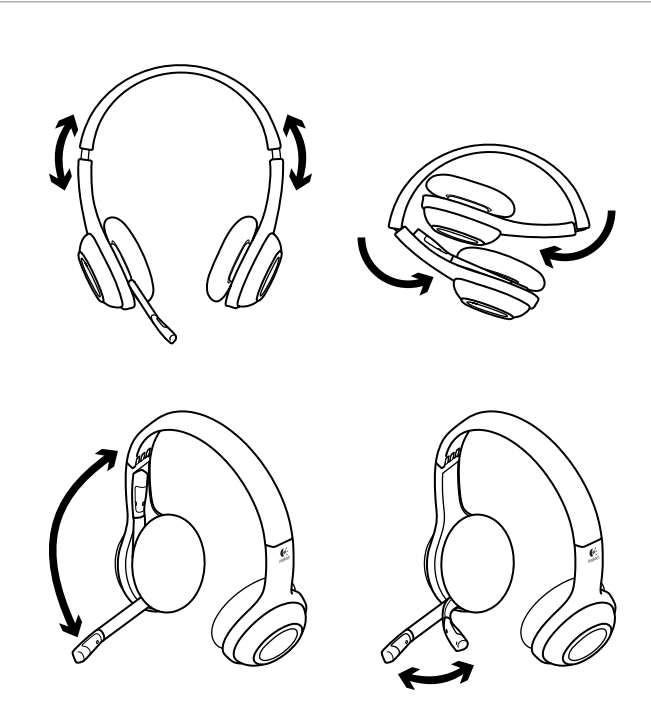

## Try the headset

Listen to music or make an Internet call to test the wireless connection between the headset and your audio source (laptop or smartphone). If the headset doesn't work with your computer, you may need to make an adjustment in your computer's operation system so it will recognize the headset, making the headset the default audio input/output device. Also refer to Help with setup for additional troubleshooting advice.

#### **Windows® XP**

- **1.** Go to Start/Control Panel/Sounds and Audio devices/Audio tab.
- **2.** In the Sound Playback/Default Device window, choose the Logitech Wireless Headset H600.
- **3.** Select the Voice tab.
- **4.** In the Voice tab, choose the Logitech Wireless Headset H600.
- **5.** Click OK.
- **6.** Restart your media application.

#### **Windows® Vista and Windows® 7**

- **1.** Go to Start/Control Panel/Sounds/ Playback Devices tab.
- **2.** Choose Playback Devices.
- **3.** Choose the Logitech Wireless Headset H600.
- **4.** Click Set Default, and then click OK.
- **5.** Select the Recording Tab.
- **6.** Choose the Logitech Wireless Headset H600.
- **7.** Click Set Default, and then click OK.
- **8.** Restart your media application.

#### **Mac® OS**

- **1.** Open System Preferences.
- **2.** Choose the Sound/Output tab.
- **3.** Choose the Logitech Wireless Headset H600.
- **4.** Select the Input tab.
- **5.** Choose the Logitech Wireless Headset H600.
- **6.** Close window.
- **7.** Restart your media application.

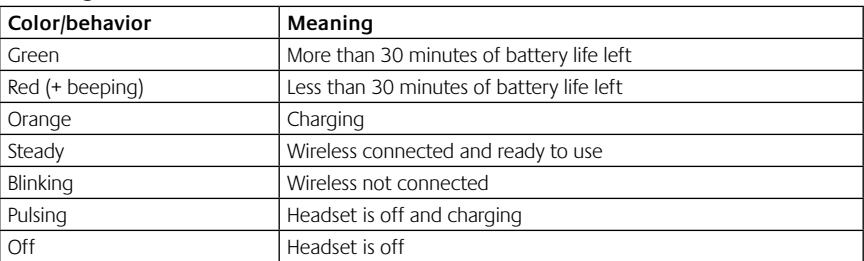

## Status light indicators

Note: To charge the headset, plug the included USB charging cable into your headset and computer. When the headset battery is very low, a full charge can take up to three hours. But you don't have to stop using the headset because it charges while you talk or listen to music.

Important: At product end of life, the battery is removable for disposal/recycling ONLY. Please see www.logitech.com/support for more information.

## Help with setup

#### **Something not sound right? No sound at all? Not connecting?**

- Try moving the headset closer to the USB wireless Nano receiver. The wireless connection status light on the headset turns solid green when the headset is in range (up to 30ft/10m) with the Nano receiver. See the wireless performance table below for Nano receiver placement tips.
- Make sure the headset is the active output audio device in both your application and operating system. For more information, see Test the Headset.
- Adjust the volume and microphone settings to an audible level in both your application and operating system.
- Ouit and restart your media application.
- If you're using a USB hub (powered or un-powered), try plugging the Nano receiver directly into your computer.
- Try using the headset with another computer.

#### **Headset not charging?**

- Use the provided USB charging cable. Connect the cable to the charging port on the headset, and connect the other end of the cable to a USB port on your computer.
- If you are using a USB hub, connect the charging cable directly to a USB port on your computer.

#### **Controls not working?**

• Some functions of the headset may not be supported depending on the tablet, smartphone and/ or application.

#### **Wireless performance**

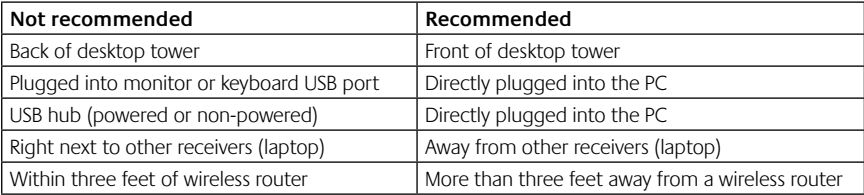

For additional assistance, please visit www.logitech.com/support.

## Headset-Funktionen

- **1.** Mikrofon mit Rauschunterdrückung
- **2.** Flexibler, drehbarer Mikrofonbügel
- **3.** Verstellbarer Kopfbügel
- **4.** Ladeanschluss
- **5.** Statusanzeige
- **6.** Fach für den Nano-Empfänger
- **7.** Lauter
- **8.** Leiser
- **9.** Ein-/Ausschalter
- **10.** Mikrofon-Stummschaltung
- **11.** Kabelloser USB-Nano-Empfänger
- **12.** USB-Ladekabel

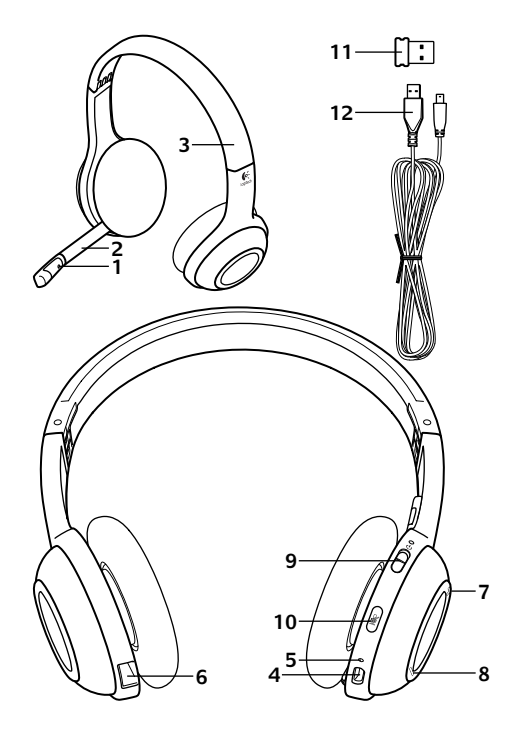

#### Erste Schritte

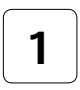

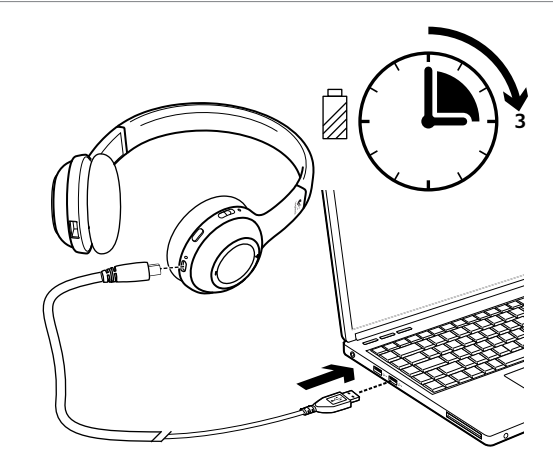

**2**

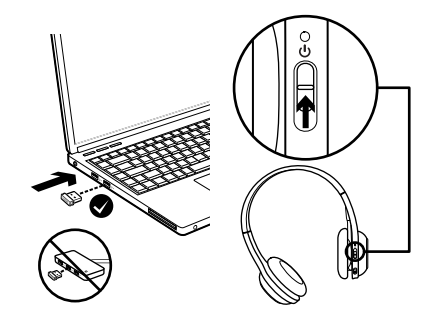

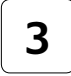

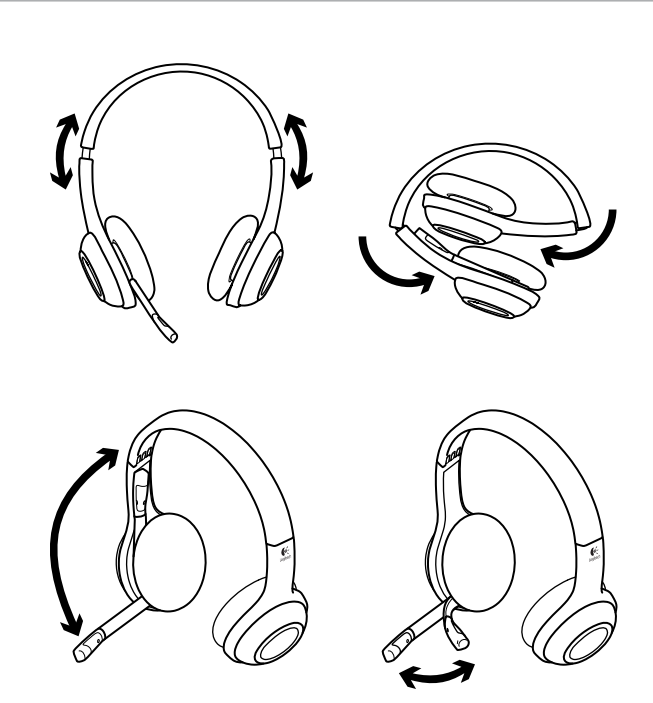

## Probieren Sie das Headset aus.

Testen Sie die kabellose Verbindung zwischen dem Headset und der Audioquelle (Notebook oder Smartphone), indem Sie Musik hören oder einen Anruf über das Internet tätigen. Falls das Headset in Verbindung mit dem Computer nicht funktioniert, ist möglicherweise eine weitere Einstellung im Betriebssystem des Computers notwendig, damit das Headset standardmäßig als Audioeingangs-/-ausgangsgerät erkannt wird. In der Hilfe finden Sie weitere Tipps zur Problembehandlung.

#### **Windows® XP**

- **1.** Klicken Sie auf "Start > Systemsteuerung > Sounds und Audiogeräte" und wählen Sie die Registerkarte "Audio".
- 2. Wählen Sie im Abschnitt "Soundwiedergabe" unter "Standardgerät" die Option "Logitech Wireless Headset H600".
- **3.** Wählen Sie die Registerkarte "Stimme".
- **4.** Wählen Sie in der Registerkarte "Stimme" das Produkt "Logitech Wireless Headset H600".
- **5.** Klicken Sie auf "OK".
- **6.** Starten Sie die Multimedia-Anwendung neu.

### **Windows® Vista und Windows® 7**

- **1.** Klicken Sie auf "Start > Systemsteuerung > Sounds" und wählen Sie die Registerkarte "Wiedergabegeräte".
- 2. Wählen Sie "Wiedergabegeräte".
- **3.** Wählen Sie "Logitech Wireless Headset H600" aus.
- 4. Klicken Sie auf ..Als Standard" und anschließend auf "OK".
- **5.** Klicken Sie auf die Registerkarte "Aufnahme".
- **6.** Wählen Sie "Logitech Wireless Headset H600" aus.
- **7.** Klicken Sie auf "Als Standard" und anschließend auf "OK".
- **8.** Starten Sie die Multimedia-Anwendung neu.

#### **Mac® OS**

- **1.** Öffnen Sie die Systemeinstellungen.
- **2.** Wählen Sie die Registerkarte "Ton/Ausgabe".
- **3.** Wählen Sie "Logitech Wireless Headset H600" aus.
- 4. Wählen Sie die Registerkarte "Eingabe".
- **5.** Wählen Sie "Logitech Wireless Headset H600" aus.
- **6.** Schließen Sie das Fenster.
- **7.** Starten Sie die Multimedia-Anwendung neu.

## Informationen zu Nano-Adapter und Akku

#### **Statusanzeigen**

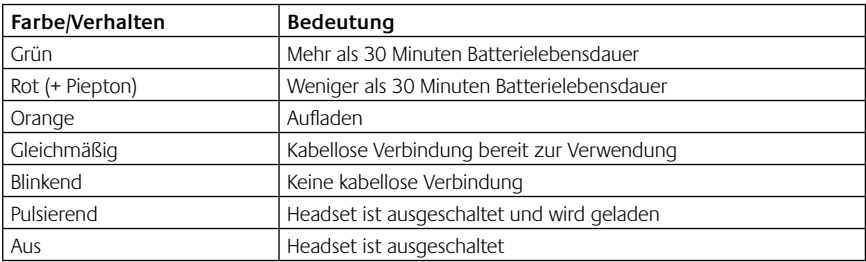

Hinweis: Zum Laden des Headsets verbinden Sie das enthaltene USB-Kabel mit dem Headset und dem Computer. Bei sehr niedrigem Akkustand kann es bis zu drei Stunden dauern, bis der Akku vollständig geladen ist. Das Headset kann während des Ladens weiterhin zum Musikhören oder Telefonieren genutzt werden.

Wichtig: Der Akku darf nur zur Entsorgung und zum Recycling entfernt werden. Weitere Informationen finden Sie unter www.logitech.com/support.

## Probleme bei der Einrichtung?

#### **Mit dem Ton stimmt etwas nicht? Überhaupt kein Ton? Keine Verbindung?**

- • Verringern Sie den Abstand zwischen Headset und kabellosem USB-Nano-Empfänger. Die Statusanzeige der kabellosen Verbindung am Headset leuchtet grün, wenn sich das Headset in Reichweite des Nano-Empfängers befindet (bis zu 10 Meter). Tipps zur Platzierung des Nano-Empfängers finden Sie unten in der Tabelle zur kabellosen Leistung.
- • Achten Sie darauf, dass das Headset sowohl in der Anwendung als auch im Betriebssystem als aktives Audioausgangsgerät festgelegt ist. Weitere Informationen finden Sie unter "Testen des Headsets".
- • Stellen Sie die Lautstärke- und Mikrofoneinstellungen sowohl im Betriebssystem als auch in der Anwendung auf einen hörbaren Pegel ein.
- Beenden Sie die Multimedia-Anwendung und starten Sie sie neu.
- • Wenn Sie einen USB-Hub (strombetrieben oder nicht strombetrieben) verwenden, schließen Sie den Nano-Empfänger direkt am Computer an.
- Probieren Sie das Headset an einem anderen Computer aus.

#### **Headset wird nicht geladen?**

- • Verwenden Sie das mitgelieferte USB-Ladekabel. Schließen Sie das Kabel am Ladeanschluss des Headsets an und verbinden Sie es mit einem USB-Anschluss am Computer.
- • Wenn Sie einen USB-Hub verwenden, verbinden Sie das Ladekabel direkt mit einem USB-Anschluss am Computer.
- • Leuchtet oder blinkt die Akkuanzeige am Headset nicht gelb, wird das Headset über den USB-Anschluss am Computer nicht mit Strom versorgt. Stecken Sie das Kabel in einen anderen USB-Anschluss an und schalten Sie den Computer ein, um das Headset zu laden.

#### **Die Bedienelemente funktionieren nicht?**

• Je nach Tablet-PC, Smartphone und/oder Anwendung werden möglicherweise nicht alle Funktionen des Headsets unterstützt.

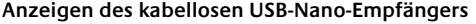

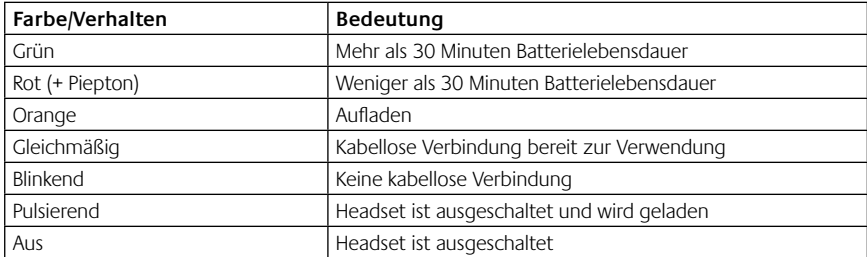

Weitere Informationen finden Sie unter www.logitech.com/support.

## Fonctionnalités du casque

- **1.** Micro anti-bruits
- **2.** Tige de micro modulable
- **3.** Bandeau réglable
- **4.** Port de charge
- **5.** Témoin d'état
- **6.** Stockage du nano-récepteur
- **7.** Volume +
- **8.** Volume -
- **9.** Commutateur d'alimentation
- **10.** Mise en sourdine du microphone
- **11.** Nano-récepteur USB sans fil
- **12.** Câble de charge USB

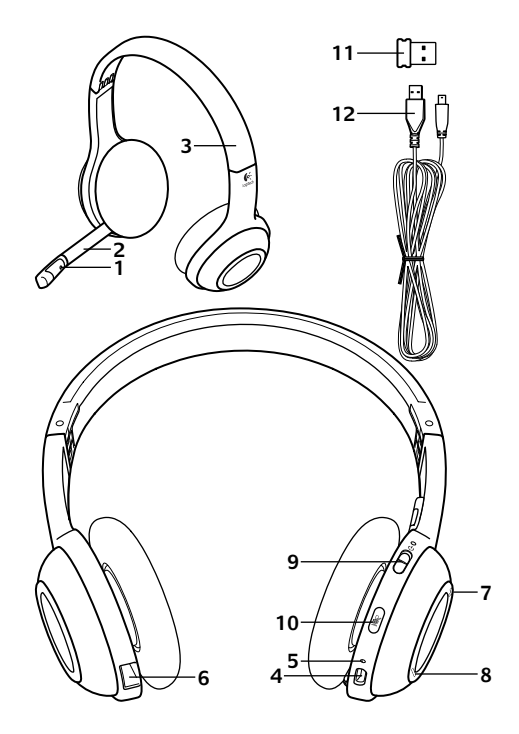

ı

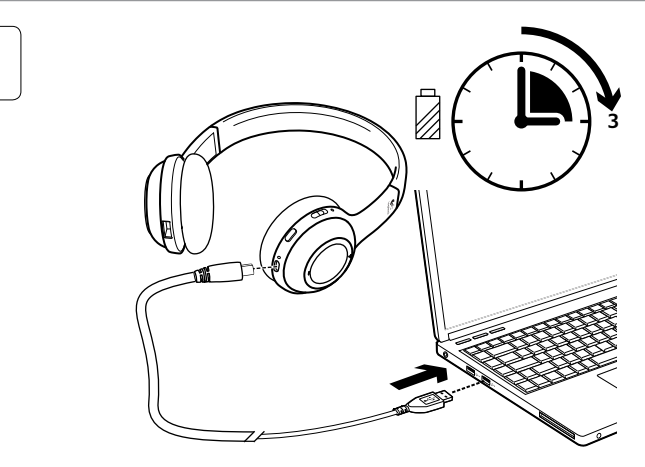

 $\overline{2}$ 

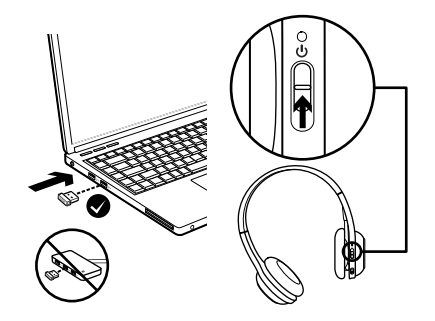

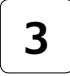

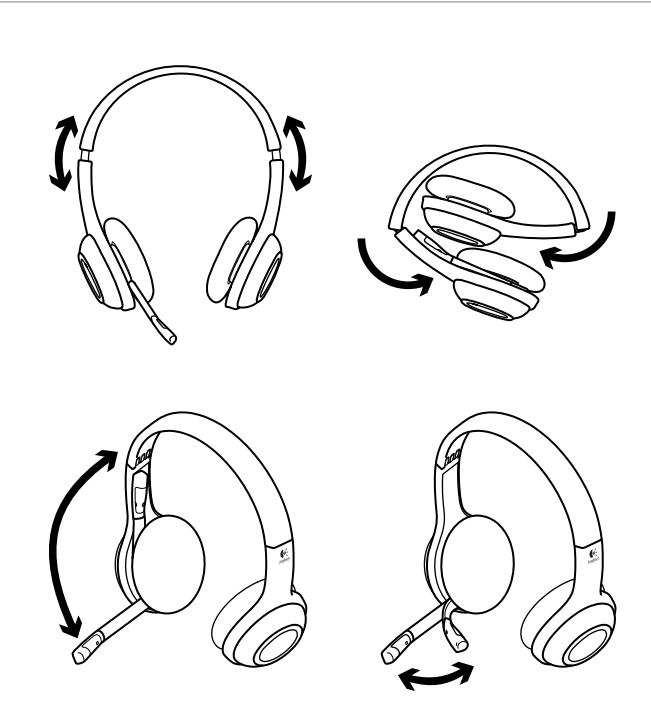

## Essayez le casque

Ecoutez de la musique ou passez un appel Internet pour tester la connexion sans fil entre le casque et votre dispositif audio (ordinateur portable ou smartphone). Si le casque ne fonctionne pas avec votre ordinateur, essayez de paramétrer le système d'exploitation de l'ordinateur pour qu'il reconnaisse le casque en configurant ce dernier en tant que dispositif d'entrée/sortie audio par défaut. Reportez-vous également à la section Aide pour l'installation pour obtenir des conseils de dépannage supplémentaires.

#### **Windows® XP**

- **1.** Sélectionnez Démarrer/Panneau de configuration/Sons et périphériques audio/ onglet Audio.
- **2.** Dans la fenêtre Lecture audio/Unité par défaut, sélectionnez Logitech Wireless Headset H600.
- **3.** Cliquez sur l'onglet Voix.
- **4.** Dans l'onglet Voix, sélectionnez le casque Logitech Wireless Headset H600.
- **5.** Cliquez sur OK.
- **6.** Redémarrez l'application multimédia.

#### **Windows® Vista et Windows® 7**

- **1.** Sélectionnez Démarrer/Panneau de configuration/Sons/onglet Périphériques de lecture.
- **2.** Sélectionnez Périphériques de lecture.
- **3.** Sélectionnez le casque Logitech Wireless Headset H600.
- **4.** Cliquez sur Par défaut, puis sur OK.
- **5.** Cliquez sur l'onglet Enregistrement.
- **6.** Sélectionnez le casque Logitech Wireless Headset H600.
- **7.** Cliquez sur Par défaut, puis sur OK.
- **8.** Redémarrez l'application multimédia.

#### **Mac® OS**

- **1.** Ouvrez Préférences Système.
- **2.** Cliquez sur l'onglet Son/Sortie.
- **3.** Sélectionnez le casque Logitech Wireless Headset H600.
- **4.** Sélectionnez l'onglet Entrée.
- **5.** Sélectionnez le casque Logitech Wireless Headset H600.
- **6.** Fermez la fenêtre.
- **7.** Redémarrez l'application multimédia.

## Informations concernant l'adaptateur Nano et les piles

#### **Témoins d'état**

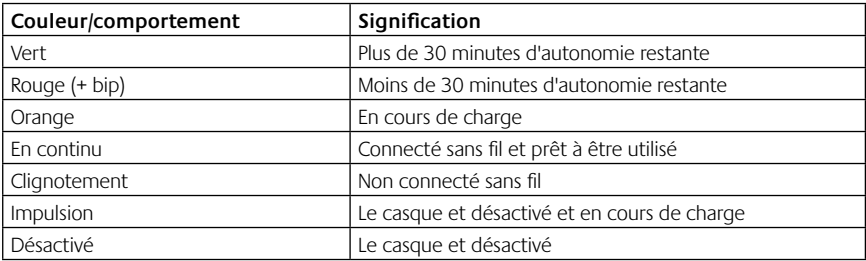

Remarque: pour recharger le casque, branchez-le sur votre ordinateur à l'aide du câble de charge USB fourni. Lorsque la batterie du casque est très faible, une charge complète peut prendre jusqu'à trois heures. Cependant, vous pouvez continuer à discuter ou à écouter de la musique pendant le chargement du casque.

Important: vous pouvez retirer la batterie uniquement dans un but de recyclage ou de mise au rebut en fin de cycle de vie. Pour plus d'informations, rendez-vous sur www.logitech.com.

## Aide pour l'installation

#### **Le casque ne fonctionne pas? Vous n'entendez aucun son? La connexion ne s'établit pas?**

- • Essayez de rapprocher le casque du nano-récepteur USB sans fil. Le témoin d'état de la connexion sans fil situé sur le casque passe au vert en continu lorsque le casque est dans le rayon de portée (10 m) du nano-récepteur. Consultez le tableau suivant sur les performances du mode sans fil pour des conseils en matière de positionnement du nano-récepteur.
- • Assurez-vous que le casque est le dispositif de sortie audio actif à la fois dans l'application et dans le système d'exploitation. Pour plus d'informations, reportez-vous à la section Test du casque.
- • Réglez les paramètres de volume et du micro sur un niveau audible à la fois dans l'application et dans le système d'exploitation.
- • Quittez et redémarrez votre application multimédia.
- Si vous utilisez un hub USB (alimenté ou non), essayez de brancher le nano-récepteur directement sur l'ordinateur.
- Essayez d'utiliser le casque avec un autre ordinateur.

#### **Le casque ne se charge pas?**

- • Utilisez le câble de charge USB fourni pour connecter le port de charge du casque au port USB de l'ordinateur.
- Si vous utilisez un hub USB, connectez le câble de charge directement sur un port USB de l'ordinateur.
- • Si le témoin de charge des piles situé sur le casque n'est pas orange (clignotant ou continu), cela signifie que le casque n'est pas alimenté par le port USB de l'ordinateur. Essayez un autre port USB sur l'ordinateur, puis mettez l'ordinateur sous tension afin de charger le casque.

#### **Les commandes ne fonctionnent pas?**

• La prise en charge de certaines fonctions du casque varie en fonction de la tablette, du smartphone et/ou de l'application.

#### **Performance sans fil**

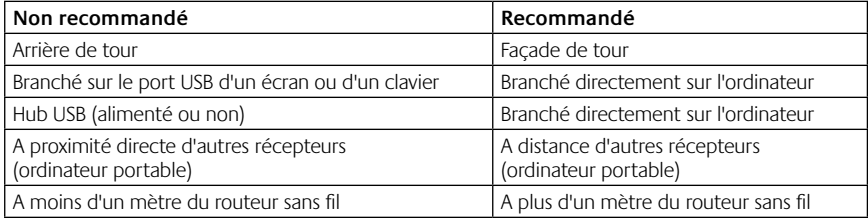

Pour toute aide supplémentaire, visitez le site www.logitech.com/support.

### Caratteristiche delle cuffie con microfono

- **1.** Microfono con eliminazione del rumore
- **2.** Braccio del microfono girevole e flessibile
- **3.** Fascia per la testa regolabile
- **4.** Porta di ricarica
- **5.** Spia di stato
- **6.** Vano per riporre il ricevitore Nano
- **7.** Aumento del volume
- **8.** Riduzione del volume
- **9.** Interruttore di accensione
- **10.** Disattivazione del microfono
- **11.** Ricevitore Nano USB wireless
- **12.** Cavo di ricarica USB

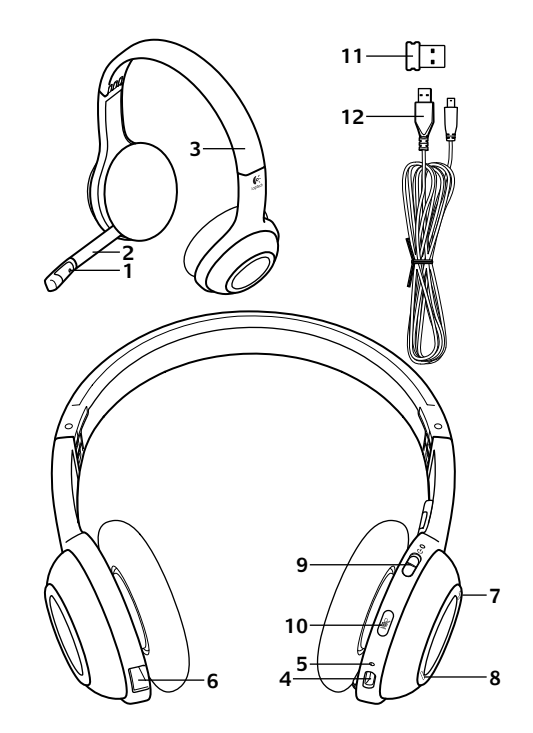

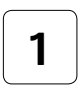

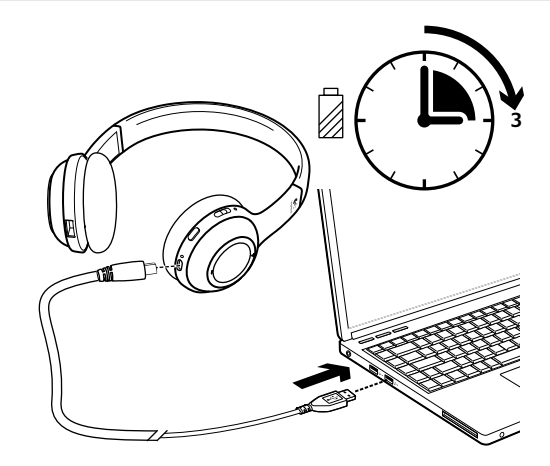

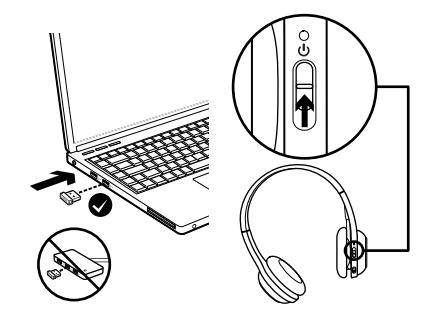

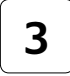

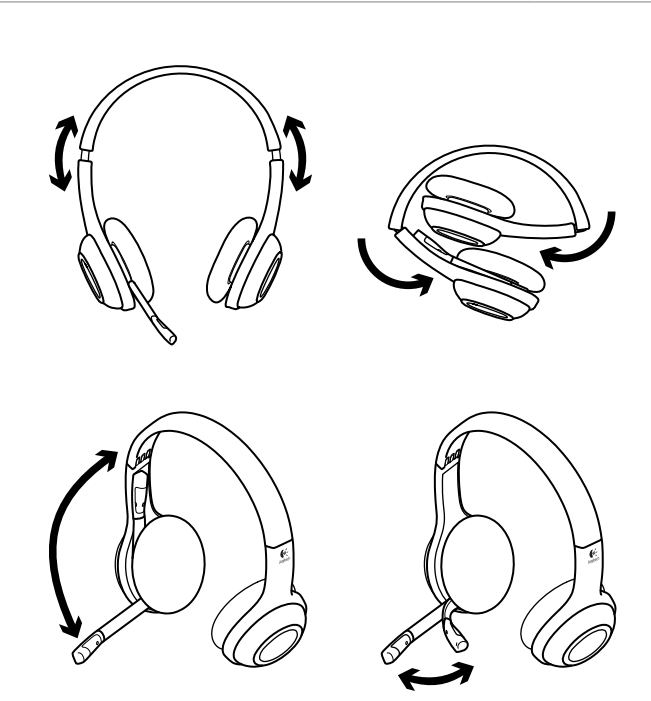

## Verifica delle cuffie con microfono

Provare ad ascoltare musica o a effettuare una chiamata tramite Internet per verificare la connessione wireless tra le cuffie e la sorgente audio (laptop o smartphone). Se le cuffie non funzionano con il computer in uso, potrebbe essere necessario effettuare alcune regolazioni nel sistema operativo del computer in modo che le cuffie vengano riconosciute come dispositivo audio di ingresso e di uscita predefinito. Fare riferimento alla sezione Problemi di installazione per ulteriori informazioni relative alla soluzione di problemi.

#### **Windows® XP**

- **1.** Scegliere Start/Pannello di controllo/Suoni e periferiche audio/scheda Audio.
- **2.** Nella finestra Riproduzione suoni/ Periferica predefinita, scegliere Logitech Wireless Headset H600.
- **3.** Selezionare la scheda Voce.
- **4.** Nella scheda Voce, scegliere Logitech Wireless Headset H600.
- **5.** Fare clic su OK.
- **6.** Riavviare l'applicazione multimediale.

#### **Windows® Vista e Windows® 7**

- **1.** Scegliere Start/Pannello di controllo/Suoni/ scheda Dispositivi di riproduzione.
- **2.** Scegliere Dispositivi di riproduzione.
- **3.** Scegliere Logitech Wireless Headset H600.
- **4.** Fare clic su Imposta come predefinito e quindi su OK.
- **5.** Selezionare la scheda Registrazione.
- **6.** Scegliere Logitech Wireless Headset H600.
- **7.** Fare clic su Imposta come predefinito e quindi su OK.
- **8.** Riavviare l'applicazione multimediale.

#### **Mac® OS**

- **1.** Aprire Preferenze di Sistema.
- **2.** Scegliere Suono/scheda Uscita.
- **3.** Scegliere Logitech Wireless Headset H600.
- **4.** Selezionare la scheda Ingresso.
- **5.** Scegliere Logitech Wireless Headset H600.
- **6.** Chiudere la finestra.
- **7.** Riavviare l'applicazione multimediale.

## Informazioni sull'adattatore Nano e sulla batteria

#### **Indicatori luminosi di stato**

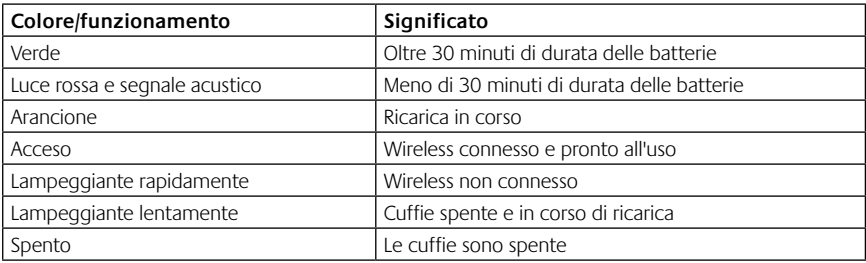

Nota: per ricaricare le cuffie, collegare il cavo di ricarica USB fornito in dotazione alle cuffie e al computer. Quando il livello di carica della batteria è molto basso, una carica completa può richiedere fino a tre ore. Non è tuttavia necessario interrompere l'utilizzo delle cuffie, poiché la ricarica può essere effettuata durante una chiamata o l'ascolto di musica. Importante: al termine del ciclo di vita del prodotto, la batteria deve essere rimossa SOLO per essere smaltita o riciclata. Per ulteriori informazioni visitare il sito www.logitech.com/support.

## Problemi di installazione

#### **L'audio non viene riprodotto correttamente oppure non viene riprodotto affatto e/o non è possibile effettuare la connessione**

- • Provare ad avvicinare le cuffie al ricevitore Nano USB wireless. Quando le cuffie si trovano entro il raggio di copertura del ricevitore Nano (fino a 10 m), la spia dello stato di connessione wireless delle cuffie si accende con una luce verde fissa. Per consigli sul posizionamento del ricevitore Nano, fare riferimento alla seguente tabella sulle prestazioni wireless.
- • Verificare che le cuffie siano impostate come dispositivo di uscita audio attivo nell'applicazione e nel sistema operativo in uso. Per ulteriori informazioni, vedere la sezione relativa alla verifica delle cuffie.
- • Nel sistema operativo e nell'applicazione in uso, regolare le impostazioni del volume e del microfono su un livello udibile.
- Chiudere l'applicazione multimediale e riavviarla.
- • Se si utilizza un hub USB (alimentato o non alimentato), provare a collegare il ricevitore Nano direttamente al computer.
- • Provare a utilizzare le cuffie con un diverso computer.

#### **Le cuffie non si ricaricano**

- • Utilizzare il cavo di ricarica USB in dotazione. Collegare una estremità del cavo alla porta di ricarica delle cuffie e l'altra estremità a una porta USB del computer.
- • Se si utilizza un hub USB, collegare il cavo di ricarica direttamente alla porta USB del computer.
- • Se la spia di stato della batteria posta sulle cuffie non è di colore arancione (fissa o lampeggiante), le cuffie non ricevono l'alimentazione dalla porta USB del computer. Provare a utilizzare un'altra porta USB, quindi accendere o attivare il computer per ricaricare le cuffie.

#### **I controlli non funzionano?**

• A seconda del tablet, dello smartphone e/o dell'applicazione in uso, alcune funzioni delle cuffie potrebbero non essere supportate.

#### **Prestazioni wireless**

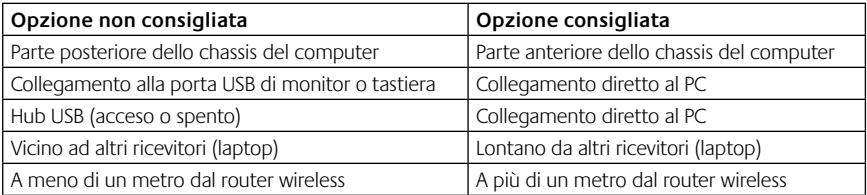

Per ulteriore assistenza, visitare la pagina www.logitech.com/support.

### Características del casco telefónico

- **1.** Micrófono con supresión de ruido
- **2.** Varilla de micrófono flexible y giratoria
- **3.** Diadema ajustable
- **4.** Puerto de carga
- **5.** Diodo de estado
- **6.** Almacenamiento del nano receptor
- **7.** Subir volumen
- **8.** Bajar volumen
- **9.** Conmutador de encendido
- **10.** Silenciamiento del micrófono
- **11.** Nano receptor inalámbrico USB
- **12.** Cable de carga USB

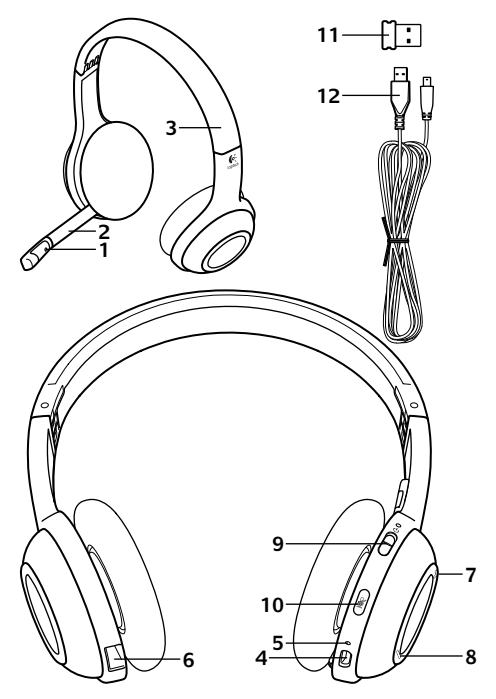

#### Utilización

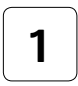

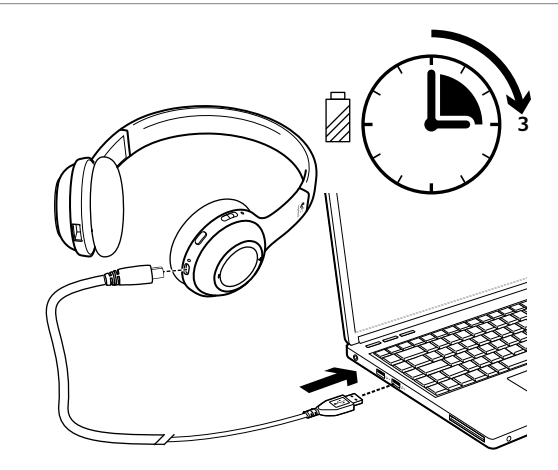

**2**

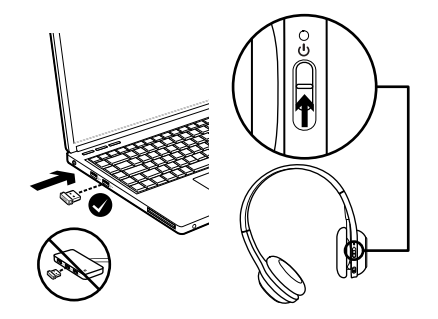

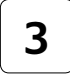

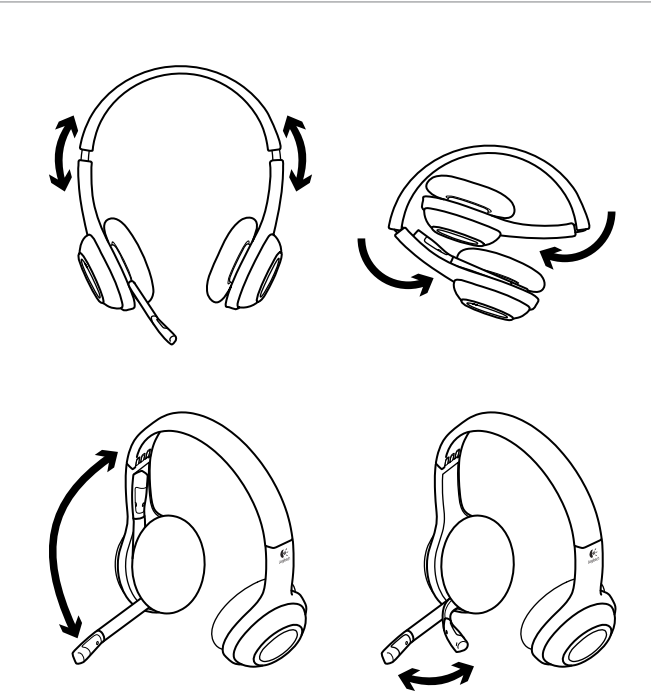

## Pruebe el casco telefónico

Escuche música o realice una llamada por Internet para probar la conexión inalámbrica entre el casco telefónico y la fuente de audio (portátil o teléfono Smartphone). Si el casco telefónico no funciona con el ordenador, puede que necesite ajustar el sistema operativo del ordenador para que reconozca el casco telefónico. Para ello, deberá configurar el casco como el dispositivo de entrada/salida de audio predeterminado. Consulte Ayuda con la instalación para obtener asistencia adicional.

#### **Windows® XP**

- **1.** Vaya a Inicio/Panel de control/Dispositivos de sonido y audio/ficha Audio.
- **2.** En la ventana Reproducción de sonido/ Dispositivo predeterminado, elija Logitech Wireless Headset H600.
- **3.** Seleccione la ficha Voz.
- **4.** En la ficha Voz, elija Logitech Wireless Headset H600.
- **5.** Haga clic en Aceptar.
- **6.** Reinicie la aplicación multimedia.

#### **Windows® Vista y Windows® 7**

- **1.** Vaya a Inicio/Panel de control/Sonidos/ ficha Dispositivos de reproducción.
- **2.** Elija Dispositivos de reproducción.
- **3.** Seleccione Logitech Wireless Headset H600.
- **4.** Haga clic en Predeterminar y, a continuación, en Aceptar.
- **5.** Seleccione la ficha Grabación.
- **6.** Seleccione Logitech Wireless Headset H600.
- **7.** Haga clic en Predeterminar y, a continuación, en Aceptar.
- **8.** Reinicie la aplicación multimedia.

#### **Mac® OS**

- **1.** Abra Preferencias del Sistema.
- **2.** Seleccione Sonido/ficha Salida.
- **3.** Seleccione Logitech Wireless Headset H600.
- **4.** Seleccione la ficha Entrada.
- **5.** Seleccione Logitech Wireless Headset H600.
- **6.** Cierre la ventana.
- **7.** Reinicie la aplicación multimedia.

## Información de pila y nano adaptador

#### **Diodos de estado**

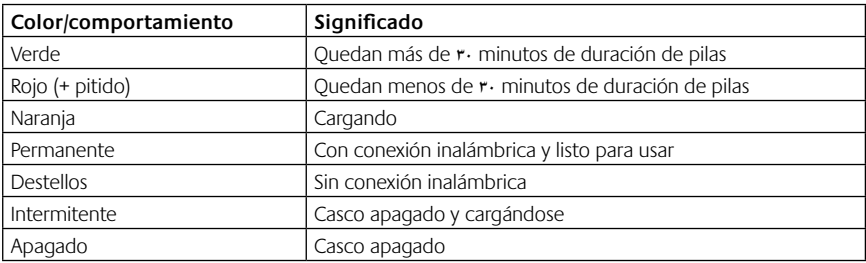

Nota: para cargar el casco telefónico, conecte el cable de carga USB incluido al casco y al ordenador. Cuando el nivel de carga es muy bajo, la pila puede tardar hasta tres horas en cargarse. Sin embargo, puede seguir usando el casco telefónico, ya que puede cargarlo mientras habla o escucha música.

Importante: al final del ciclo de vida del producto, la pila se puede retirar SÓLO para desecharla/reciclarla. Para más información, le recomendamos que visite www.logitech.com/support.

## Ayuda con la instalación

#### **¿Algo no suena bien? ¿No hay ningún sonido? ¿No funciona la conexión?**

- • Acerque el casco telefónico al nano receptor inalámbrico USB. El diodo de estado de conexión del casco telefónico permanece de color verde cuando el casco está dentro del radio de acción (hasta 10 metros) del nano receptor. Consulte la tabla de rendimiento inalámbrico siguiente para ver consejos sobre la colocación del nano receptor.
- • Asegúrese de que el casco telefónico sea el dispositivo de salida de audio activo en la aplicación y el sistema operativo. Si desea más información, consulte la sección de prueba del casco telefónico.
- • Ajuste la configuración de volumen y el micrófono a un nivel audible en la aplicación y el sistema operativo.
- • Cierre y reinicie la aplicación multimedia.
- • Si usa un concentrador USB (con o sin alimentación), conecte el nano receptor directamente al ordenador.
- • Pruebe a usar el casco telefónico con otro ordenador.

#### **¿No se carga el casco telefónico?**

- • Utilice el cable de carga USB proporcionado. Conecte el cable al puerto de carga del casco telefónico y conecte el otro extremo del cable a un puerto USB del ordenador.
- Si utiliza un concentrador USB, conecte el cable de carga directamente a un puerto USB del ordenador.
- • Si la luz de estado de pila del casco telefónico no se muestra de color ámbar (permanente o intermitente), significa que el casco telefónico no está recibiendo alimentación del puerto USB del ordenador. Pruebe otro puerto USB del ordenador y, a continuación, encienda o reactive el ordenador para cargar el casco.

#### **¿No funcionan los controles?**

• Es posible que algunas funciones del casco telefónico no se admitan dependiendo de la tableta, teléfono Smartphone o aplicación.

#### **Rendimiento inalámbrico**

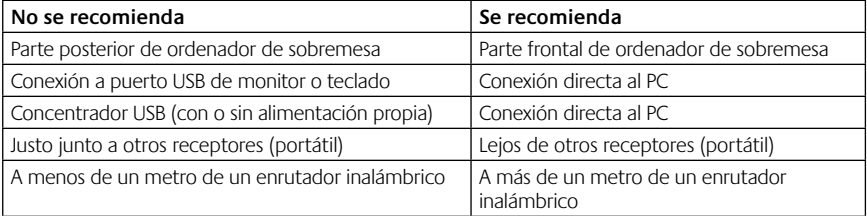

Para obtener asistencia adicional, visite www.logitech.com/support.

### Características dos auscultadores

- **1.** Microfone eliminador de ruídos
- **2.** Haste de microfone flexível e rotativa
- **3.** Alça ajustável
- **4.** Porta de carregamento
- **5.** Luz de estado
- **6.** Armazenamento do nano-receptor
- **7.** Aumentar volume
- **8.** Diminuir volume
- **9.** Interruptor de alimentação
- **10.** Microfone sem som
- **11.** Nano-receptor sem fios USB
- **12.** Cabo de carregamento USB

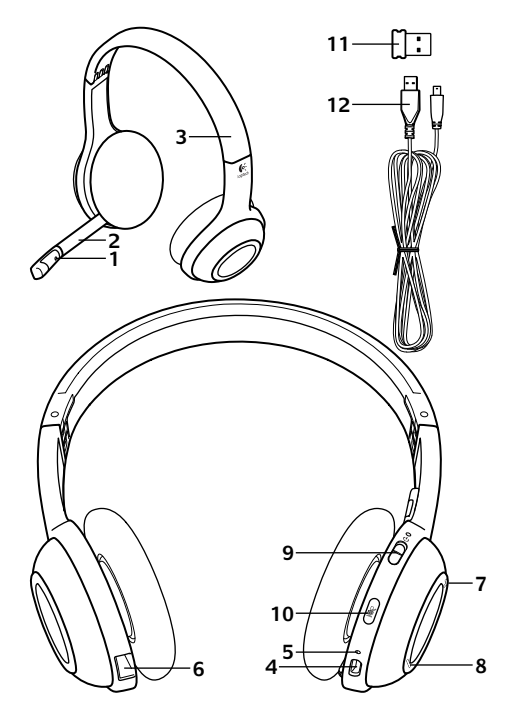

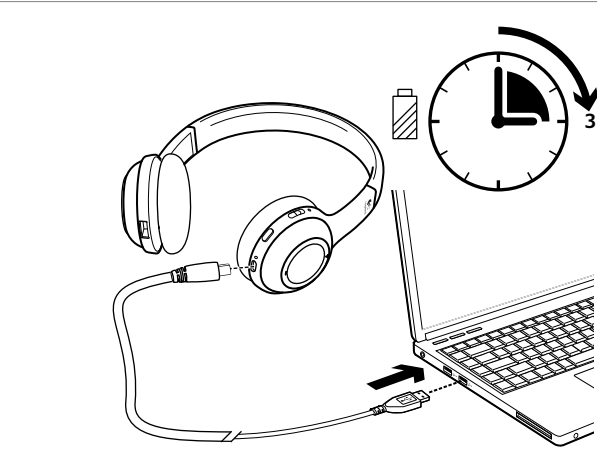

**2**

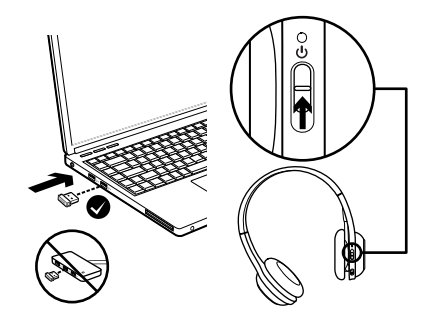
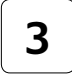

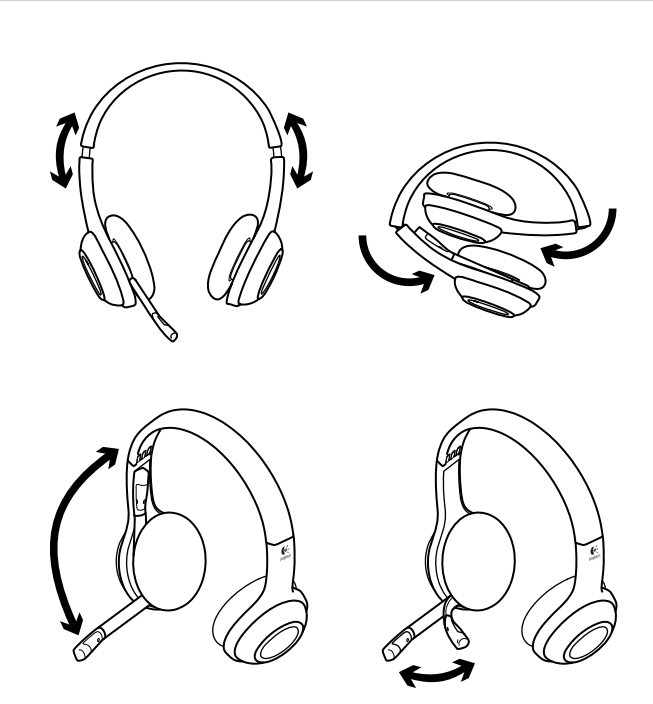

# Experimente os auscultadores

Ouça música ou faça uma chamada telefónica através da Internet para testar a ligação entre os auscultadores e a sua fonte de áudio (laptop e smartphone). Se os auscultadores não funcionarem com o seu computador, poderá ser necessário efectuar ajustes no sistema operativo do seu computador para que este reconheça os auscultadores, configurando os auscultadores como dispositivo predefinido de entrada/saída de áudio. Consulte também a Ajuda de configuração para obter conselhos adicionais para resolução de problemas.

## **Windows® XP**

- **1.** Aceda a Iniciar/Painel de controlo/Sons e dispositivos de áudio/separador Áudio.
- **2.** Na janela Reprodução de Áudio/Dispositivo predefinido, seleccione Logitech Wireless Headset H600.
- **3.** Seleccione o separador Voz.
- **4.** No separador Voz, seleccione Logitech Wireless Headset H600.
- **5.** Clique em OK.
- **6.** Reinicie a aplicação multimédia.

## **Windows® Vista e Windows® 7**

- **1.** Aceda a Iniciar/Painel de controlo/Sons/ separador Dispositivos de reprodução.
- **2.** Escolha Dispositivos de Reprodução.
- **3.** Seleccione Logitech Wireless Headset H600.
- **4.** Clique em Predefinir e, em seguida, clique OK.
- **5.** Seleccione o separador Gravação.
- **6.** Seleccione Logitech Wireless Headset H600.
- **7.** Clique em Predefinir e, em seguida, clique OK.
- **8.** Reinicie a aplicação multimédia.

- **1.** Abra as Preferências do Sistema.
- **2.** Seleccione o separador Som/Saída.
- **3.** Seleccione Logitech Wireless Headset H600.
- **4.** Seleccione o separador Entrada.
- **5.** Seleccione Logitech Wireless Headset H600.
- **6.** Feche a janela.
- **7.** Reinicie a aplicação multimédia.

# Informações sobre o nano-adaptador e a bateria

### **Indicadores luminosos de estado**

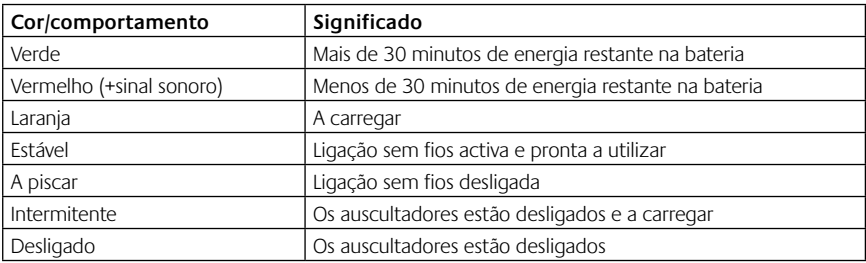

Nota: Para carregar os auscultadores, ligue o cabo de carregamento USB aos auscultadores e ao computador. Quando o nível da bateria se encontra muito baixo, o carregamento total pode demorar até três horas. Não é necessário parar de utilizar os auscultadores porque o carregamento é efectuado enquanto fala ou ouve música.

Importante: No final de vida útil do produto, a bateria pode ser removida APENAS para eliminação/reciclagem. Consulte www.logitech.com/support para obter mais informações.

# Ajuda com a configuração

## **Existe algum problema com o som? Sem som? Não liga?**

- • Experimente aproximar os auscultadores e o nano-receptor sem fios USB. A luz de estado da ligação sem fios nos auscultadores ilumina-se em verde sólido quando os auscultadores se encontram ao alcance (até 10 m) do nano-receptor. Consulte a tabela de desempenho da tecnologia sem fios abaixo para obter sugestões sobre a colocação do nano-receptor.
- • Certifique-se de que os auscultadores estão definidos como a saída de áudio activa na sua aplicação e no sistema operativo. Para mais informações, consulte Testar os auscultadores.
- • Ajuste as definições do microfone e volume para um nível audível na aplicação e no sistema operativo.
- • Encerre e reinicie a sua aplicação multimédia.
- • Se estiver a utilizar um concentrador USB (com ou sem alimentação), experimente ligar o nanoreceptor directamente ao computador.
- Experimente utilizar os auscultadores noutro computador.

### **Os auscultadores não carregam?**

- • Utilize o cabo de carregamento USB fornecido. Ligue o cabo à porta de carregamento dos auscultadores e ligue a outra extremidade do cabo a uma porta USB do computador.
- • Se estiver a utilizar um concentrador USB, experimente ligar o cabo directamente a uma porta USB do computador.
- • Se a luz de estado nos auscultadores não estiver âmbar (sólido ou intermitente), os auscultadores não estão a receber energia da porta USB do computador. Experimente outra porta USB no computador e ligue ou active o computador para carregar os auscultadores.

### **Os controlos não funcionam?**

• Algumas funções dos auscultadores poderão não ser suportadas no tablet, smartphone e/ ou aplicação.

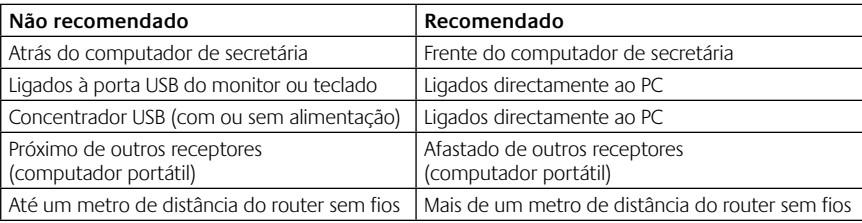

### **Desempenho sem fios**

Para assistência adicional, visite www.logitech.com/support.

# Kenmerken van headset

- **1.** Ruisonderdrukkende microfoon
- **2.** Flexibele, roterende microfoonarm
- **3.** Verstelbare hoofdband
- **4.** Oplaadpoort
- **5.** Statuslampje
- **6.** De nano-ontvanger opbergen
- **7.** Volume hoger
- **8.** Volume lager
- **9.** Stroomschakelaar
- **10.** Microfoondemping
- **11.** Draadloze USB-nano-ontvanger
- **12.** USB-oplaadkabel

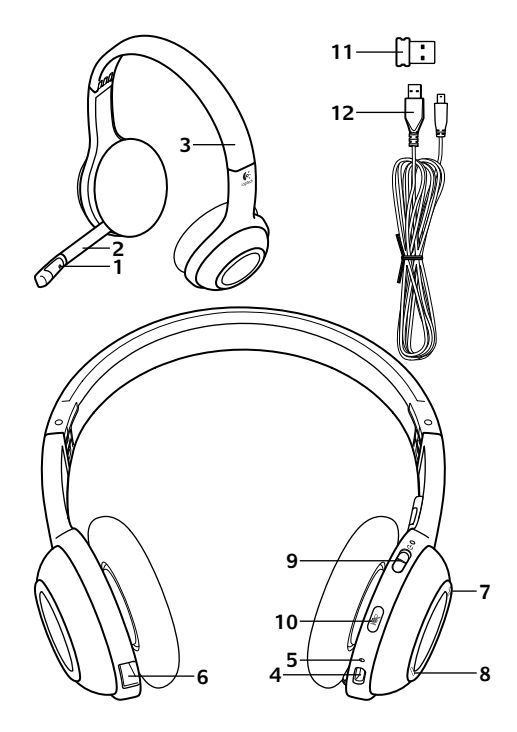

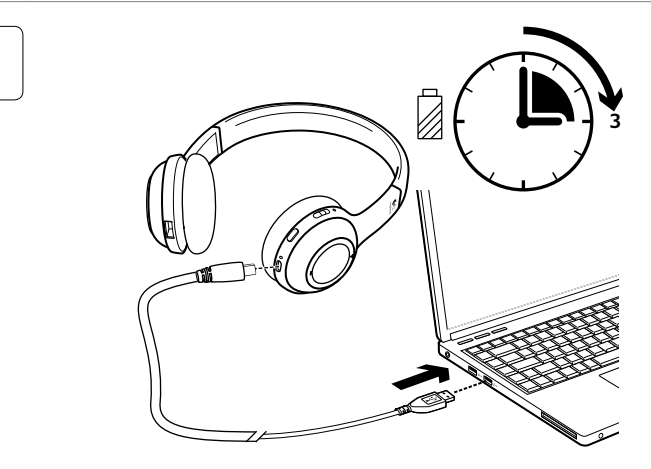

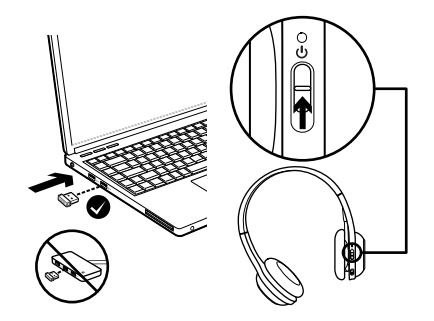

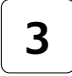

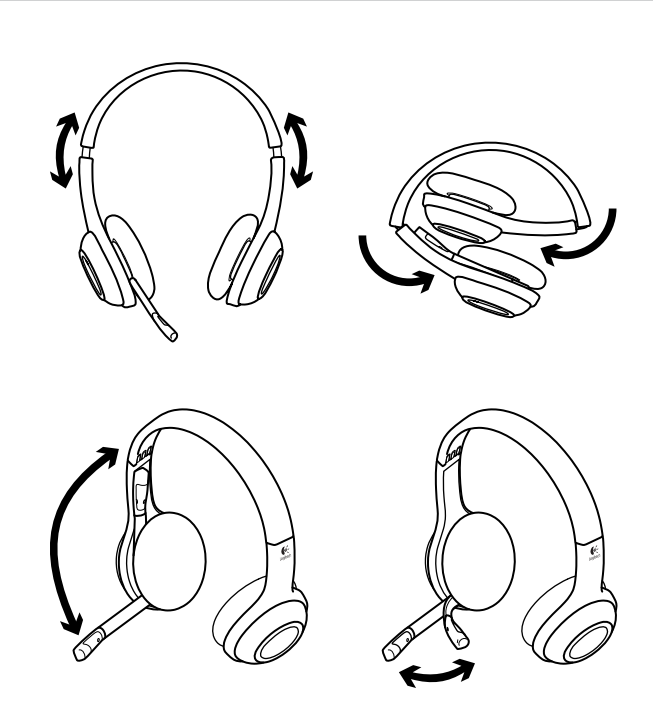

# Probeer de headset

Luister naar muziek of voer een internetgesprek om de draadloze verbinding tussen de headset en uw geluidsbron (laptop of smartphone) te testen. Als de headset niet met uw computer werkt, moet u van de headset het standaardapparaat voor geluidsinvoer en -uitvoer maken in uw besturingssysteem zodat de computer de headset herkent. Raadpleeg ook Hulp bij installatie voor extra advies bij probleemoplossing.

## **Windows® XP**

- **1.** Ga naar Start/Configuratiescherm/ Geluiden en audioapparaten/tabblad Audio.
- **2.** Kies Logitech Wireless Headset H600 in het venster Geluidsweergave/ Standaardapparaat.
- **3.** Selecteer het tabblad Spraak.
- **4.** Kies Logitech Wireless Headset H600 op het tabblad Spraak.
- **5.** Klik op OK.
- **6.** Start uw mediatoepassing opnieuw.

## **Windows® Vista en Windows® 7**

- **1.** Ga naar Start/Configuratiescherm/Geluiden/ tabblad Afspeelapparaten.
- **2.** Kies Afspeelapparaten.
- **3.** Kies Logitech Wireless Headset H600.
- **4.** Klik op Standaard instellen en dan op OK.
- **5.** Selecteer het tabblad Opname.
- **6.** Kies Logitech Wireless Headset H600.
- **7.** Klik op Standaard instellen en dan op OK.
- **8.** Start uw mediatoepassing opnieuw.

- **1.** Open Systeemvoorkeuren.
- **2.** Kies het tabblad Geluid/Uitvoer
- **3.** Kies Logitech Wireless Headset H600.
- **4.** Selecteer het tabblad Invoer.
- **5.** Kies Logitech Wireless Headset H600.
- **6.** Sluit het venster.
- **7.** Start uw mediatoepassing opnieuw.

# Nano-adapter en batterijgegevens

#### **Indicators van statuslampje:**

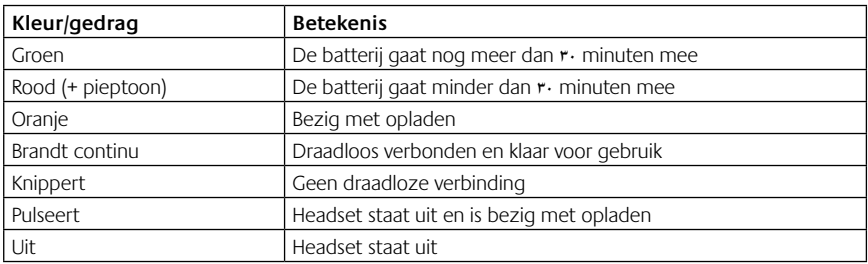

N.B. Sluit de meegeleverde USB-oplaadkabel aan op uw headset en computer om de headset op te laden. Als de batterij van de headset bijna leeg is, kan het tot drie uur duren om volledig op te laden. Maar u kunt de headset blijven gebruiken want deze laadt op terwijl u praat of naar muziek luistert.

Belangrijk: Aan het einde van de levensduur van het product kan de batterij ALLEEN verwijderd worden om weg te werpen of te recyclen. Ga naar www.logitech.com/support voor meer informatie.

# Hulp bij de set-up

### **Geen goed geluid? Hoort u helemaal geen geluid? Lukt het verbinden niet?**

- • Zet de headset dichter bij de draadloze USB-nano-ontvanger. Het statuslampje op de headset voor de draadloze verbinding brandt groen als de headset binnen bereik is (tot 10m) van de nano-ontvanger. Zie de tabel over draadloze prestaties hieronder voor tips over de plaatsing van de nano-ontvanger.
- Zorg ervoor dat de headset het standaardapparaat voor geluidsuitvoer is in zowel uw toepassing als uw besturingssysteem. Zie De headset testen voor meer informatie.
- Zet in de toepassing en het besturingssyteem de instellingen van het volume en de microfoon op een hoorbaar niveau.
- Sluit uw mediatoepassing en open deze opnieuw.
- • Sluit de nano-ontvanger rechtstreeks op uw computer aan als u een USB-hub (met of zonder stroomtoevoer) gebruikt.
- • Probeer de headset op een andere computer te gebruiken.

#### **Laadt de headset niet op?**

- • Gebruik de meegeleverde USB-oplaadkabel. Sluit de kabel aan op de oplaadpoort van de headset en sluit het andere uiteinde van de kabel aan op een USB-poort van uw computer.
- • Sluit de oplaadkabel rechtstreeks op uw computer aan als u een USB-hub gebruikt.
- • Als het batterijstatuslampje op de headset niet oranje is (brandend of knipperend), krijgt de headset geen stroom van de USB-poort op uw computer. Probeer een andere USB-poort op uw computer en zet vervolgens de computer aan of haal deze uit slaapstand om de headset op te laden.

#### **Werken de knoppen niet?**

• Sommige functies van de headset worden mogelijk niet ondersteund, afhankelijk van de tablet, smartphone en/of toepassing die u gebruikt.

#### **Draadloze prestaties**

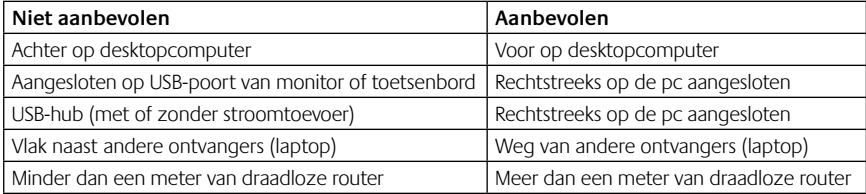

Ga naar www.logitech.com/support voor extra hulp.

# Headsetfunktioner

- **1.** Brusreducerande mikrofon
- **2.** Flexibel, vridbar mikrofonarm
- **3.** Ställbar bygel
- **4.** Laddningsport
- **5.** Statusindikator
- **6.** Förvaringsutrymme för nanomottagaren
- **7.** Volym +
- **8.** Volym –
- **9.** Strömbrytare
- **10.** Inaktivera mikrofonen
- **11.** Trådlös USB-nanomottagare
- **12.** USB-sladd för laddning

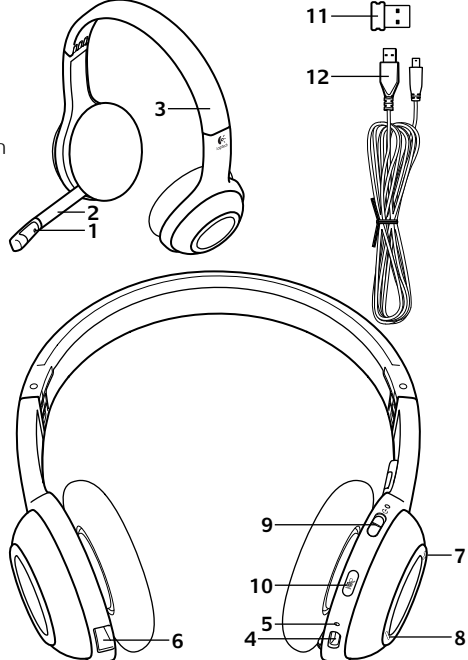

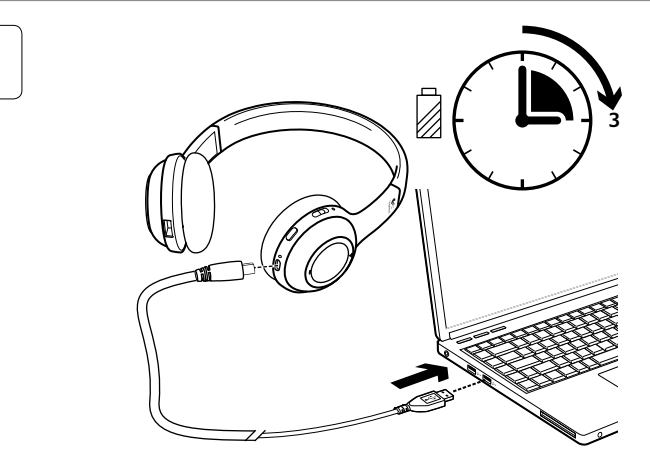

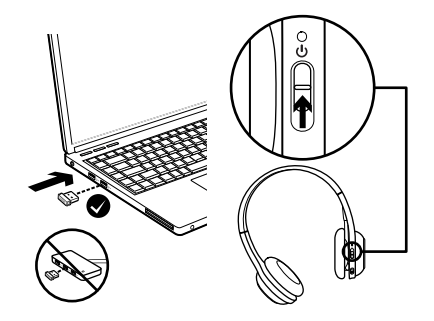

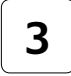

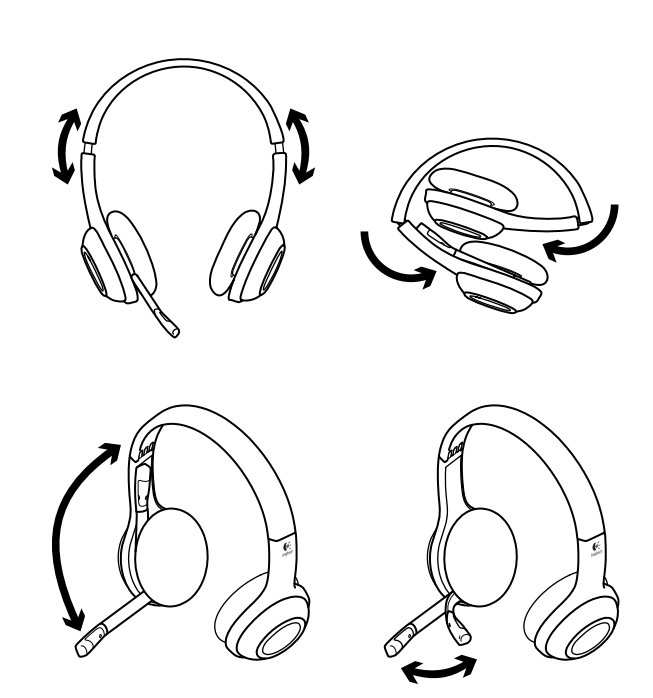

# Prova headsetet.

Lyssna på musik eller ring ett Internetsamtal för att testa den trådlösa anslutningen mellan headsetet och din ljudkälla (datorn eller Smartphone). Om headsetet inte fungerar kanske du behöver specificera headsetet som standardmässig ljudutgång/ljudingång i operativsystemet. Fler råd om installation och felsökning finns i hjälpen.

## **Windows® XP**

- **1.** Gå till Start > Kontrollpanelen > Ljud och ljudenheter och öppna fliken Ljud.
- **2.** I fönstret Ljuduppspelning/Standardenhet väljer du Logitech Wireless Headset H600.
- **3.** Välj fliken Ljud.
- **4.** Välj Logitech Wireless Headset H600 på fliken Ljud.
- **5.** Klicka på OK.
- **6.** Starta om mediespelaren.

## **Windows® Vista och Windows® 7**

- **1.** Gå till Start > Kontrollpanelen > Ljud och öppna fliken Uppspelningsenheter.
- **2.** Välj Uppspelningsenheter
- **3.** Välj Logitech Wireless Headset H600.
- **4.** Klicka på Standard och sedan på OK.
- **5.** Välj fliken Inspelning.
- **6.** Välj Logitech Wireless Headset H600.
- **7.** Klicka på Standard och sedan på OK.
- **8.** Starta om mediespelaren.

- **1.** Öppna Systeminställningar.
- **2.** Välj fliken Ljud/Utgång
- **3.** Välj Logitech Wireless Headset H600.
- **4.** Välj fliken Ingång.
- **5.** Välj Logitech Wireless Headset H600.
- **6.** Stäng fönstret.
- **7.** Starta om mediespelaren.

# Nanomottagare och batteriinformation

### **Statusindikatorer:**

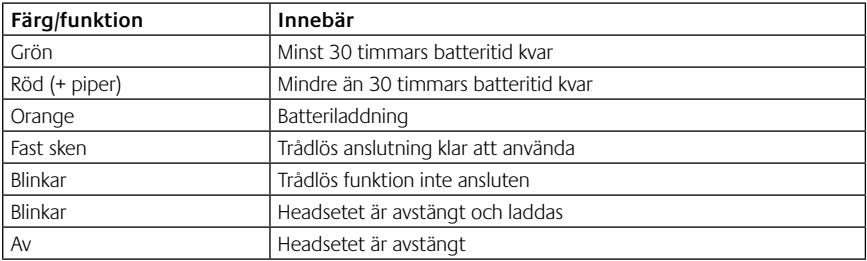

Obs! Du laddar headsetet genom att ansluta USB-sladden till headsetet och datorn. Om batterinivån är mycket låg kan det ta upp till tre timmar att ladda batteriet helt. Men du behöver inte vänta tills det är klart – du kan använda headsetet medan det laddas.

Viktigt! Du bör endast ta ut batteriet när du ska kassera eller återvinna produkten. Mer information finns på www.logitech.com/ support.

# Installationshjälp

## **Låter det inte bra? Hör du inget ljud alls? Ej ansluten**

- • Prova att flytta headsetet närmare den trådlösa USB-nanomottagaren. Statusindikatorn för trådlös anslutning på headsetet blir grön när headsetet befinner sig inom räckvidden (upp till 10 m) för nanomottagaren. I tabellen med rekommendationer för trådlös anslutning nedan finns tips på hur du kan placera nanomottagaren.
- • Kontrollera att headsetet är inställt som aktiv ljudutgång både i ditt program och ditt operativsystem. Mer information finns i Testa headsetet.
- • Justera volym- och mikrofoninställningarna till en hörbar nivå både i programmet och operativsystemet.
- Stäng och starta om mediespelaren.
- • Om du använder en USB-hubb (med eller utan strömförsörjning) kan du försöka ansluta nanomottagaren direkt till datorn.
- • Försök att använda headsetet med en annan dator.

#### **Går det inte att ladda headsetet?**

- • Använd den medföljande USB-sladden för laddning. Anslut sladden till laddningsporten på headsetet, och anslut den andra änden av sladden till datorns USB-port.
- • Om du använder en USB-hubb ansluter du laddningskabeln direkt till en USB-port på datorn.
- • Om batteriindikatorn på headsetet inte lyser gult (fast eller blinkande) får headsetet ingen ström från datorns USB-port. Byt till en annan USB-port och slå sedan på datorn eller aktivera den från viloläge för att ladda ditt headset.

#### **Fungerar inte kontrollknapparna?**

• Vissa av headsetets funktioner stöds eventuellt inte, beroende på vilken typ av datorplatta, Smartphone och/eller program du använder.

#### **Rekommendationer för trådlös anslutning**

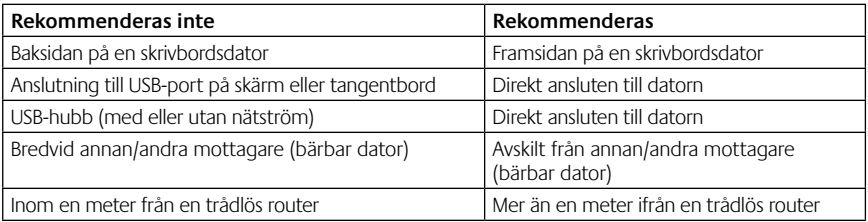

Gå till http://www.logitech.com/support om du behöver mer hjälp.

# Headsettets funktioner

- **1.** Mikrofon med støjreduktion
- **2.** Bøjelig, drejelig mikrofonarm
- **3.** Justerbar hovedbøjle
- **4.** Stik til oplader
- **5.** Statusindikator
- **6.** Opbevaringsrum til nanomodtageren
- **7.** Skru op
- **8.** Skru ned
- **9.** Tænd/sluk-knap
- **10.** Slå mikrofonen fra
- **11.** Trådløs USB-nanomodtager
- **12.** USB-kabel til opladning

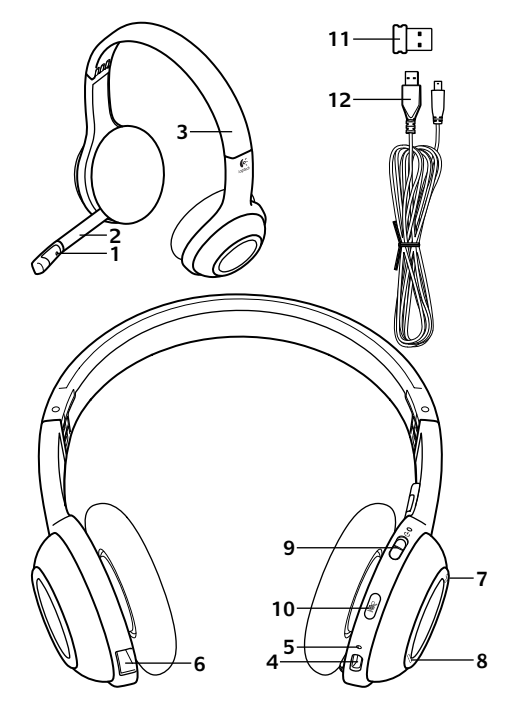

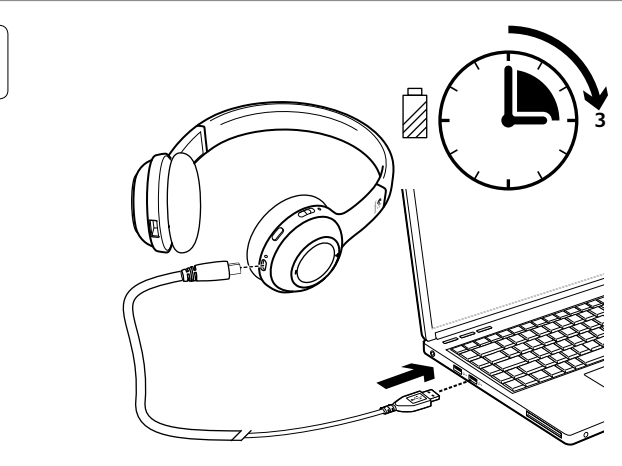

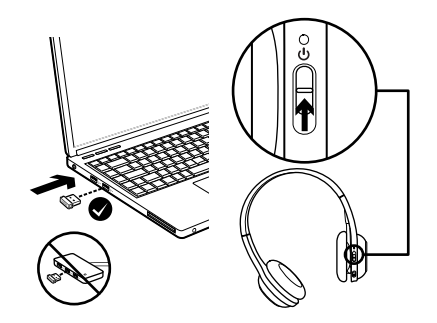

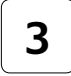

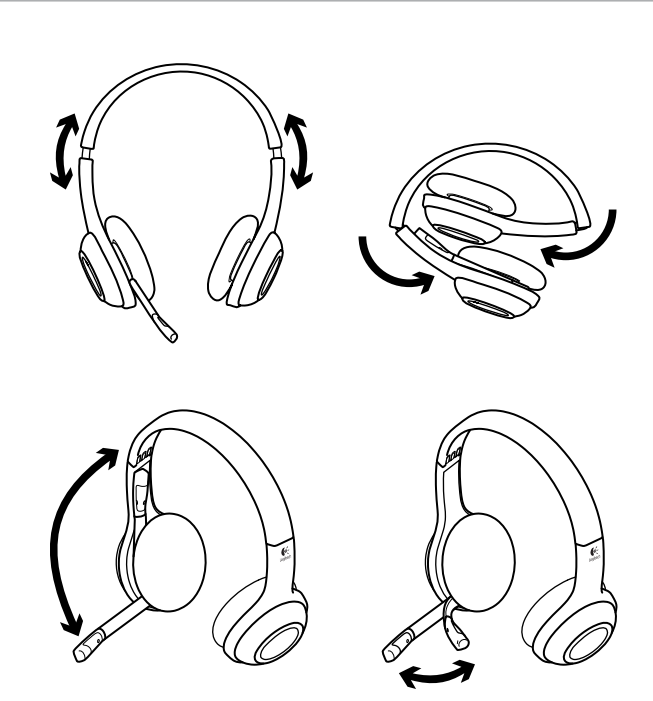

# Afprøv headsettet

Lyt til musik eller foretag et opkald på internettet for at afprøve den trådløse forbindelse mellem headsettet og lydkilden (en bærbar eller en smartphone). Hvis headsettet ikke fungerer med computeren, er du muligvis nødt til at vælge det som standardenheden til lyd ind/ud i styresystemet. Du kan også finde råd til problemløsning under Hjælp med konfigurationen.

## **Windows® XP**

- **1.** Klik på Start/Kontrolpanel/Lyde og lydenheder/fanen Lydenheder.
- **2.** I Afspilning af lyd/Standardenhed skal du vælge Logitech Wireless Headset H600.
- **3.** Vælg fanen Stemme.
- **4.** Vælg Logitech Wireless Headset H600 under fanen Stemme.
- **5.** Klik på OK.
- **6.** Genstart medieafspilleren.

## **Windows® Vista og Windows® 7**

- **1.** Klik på Start/Kontrolpanel/Lyde/ fanen Afspilningsenheder.
- **2.** Vælg Afspilningsenheder.
- **3.** Vælg Logitech Wireless Headset H600.
- **4.** Klik på Benyt som standard, og klik så på OK.
- **5.** Vælg fanen Optagelse.
- **6.** Vælg Logitech Wireless Headset H600.
- **7.** Klik på Benyt som standard, og klik så på OK.
- **8.** Genstart medieafspilleren.

- **1.** Åbn Systemindstillinger.
- **2.** Vælg Lyd/fanen Lyd ud.
- **3.** Vælg Logitech Wireless Headset H600.
- **4.** Vælg fanen Lyd ind.
- **5.** Vælg Logitech Wireless Headset H600.
- **6.** Luk vinduet.
- **7.** Genstart medieafspilleren.

# Nanomodtager og batterioplysninger

### **Statusindikatorer**

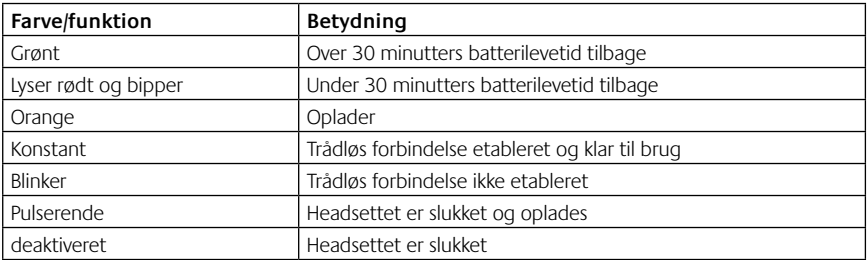

Bemærk: Du lader headsettet op ved at slutte det til computeren vha. det medfølgende USB-opladerkabel. Når batteriet er næsten fladt, kan det tage op til tre timer at lade det helt op. Du behøver dog ikke at afbryde det du er i gang med, da headsettet kan lades op mens du taler eller lytter til musik.

Vigtigt: Når du vil skille dig af med headsettet, skal batteriet kun fjernes hvis det skal smides ud/afleveres til genbrug. Der er flere oplysninger på www.logitech.com/support.

# Hjælp til installationen

### **Lyder det forkert? Er der slet ingen lyd? Ingen forbindelse**

- • Prøv at flytte headsettet tættere på nanomodtageren. Statusindikatoren til den trådløse forbindelse på headsettet lyser grønt når headsettet er inden for nanomodtagerens rækkevidde (op til 10 m). Der er råd om at placere den trådløse nanomodtager i tabellen over den trådløse forbindelse nedenfor.
- • Sørg for at headsettet er valgt som udgangsenhed til lyd både i programmet og styresystemet. Der er flere oplysninger under Afprøv headsettet.
- • Du kan justere lydstyrken og indstillingerne for mikrofonen i både programmet og styresystemet.
- • Luk medieafspilleren, og start den så igen.
- • Hvis bruger en USB-hub (med eller uden egen strømforsyning), kan du prøve at sætte nanomodtageren direkte i computeren.
- • Prøv at bruge headsettet på en anden computer.

#### **Bliver headsettet ikke ladet op?**

- • Brug USB-kablet til opladning. Slut kablet til opladerstikket på headsettet, og slut den anden ende af kablet til en USB-port på computeren.
- • Hvis du bruger en USB-hub, skal du slutte opladerkablet direkte til en USB-port på computeren.
- • Hvis batteriindikatoren på headsettet hverken lyser eller blinker orange, får headsettet ikke strøm fra computerens USB-port. Prøv at bruge en anden USB-port, og prøv derefter at vække computeren fra dvaletilstand eller at tænde den, så headsettet kan blive ladet op.

#### **Virker kontrolknapperne ikke?**

• Nogle af headsettets funktioner understøttes muligvis ikke, afhængigt af tablet-pc'en, smartphone-enheden og/eller programmet.

## **Trådløs forbindelse**

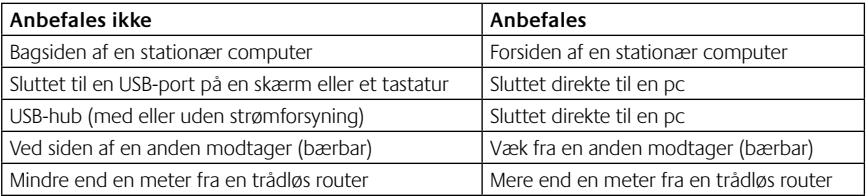

Du kan få mere hjælp på www.logitech.com/support.

# Headsetfunksjoner

- **1.** Mikrofon med støyreduksjon
- **2.** Fleksibel, dreibar mikrofonarm
- **3.** Regulerbart hodebånd
- **4.** Ladekontakt
- **5.** Statuslampe
- **6.** Oppbevaringsplass for nanomottaker
- **7.** Volum opp
- **8.** Volum ned
- **9.** Av/på-bryter
- **10.** Mikrofon av
- **11.** Trådløs nanomottaker med usb-tilkopling
- **12.** Ladeledning med usb-tilkopling

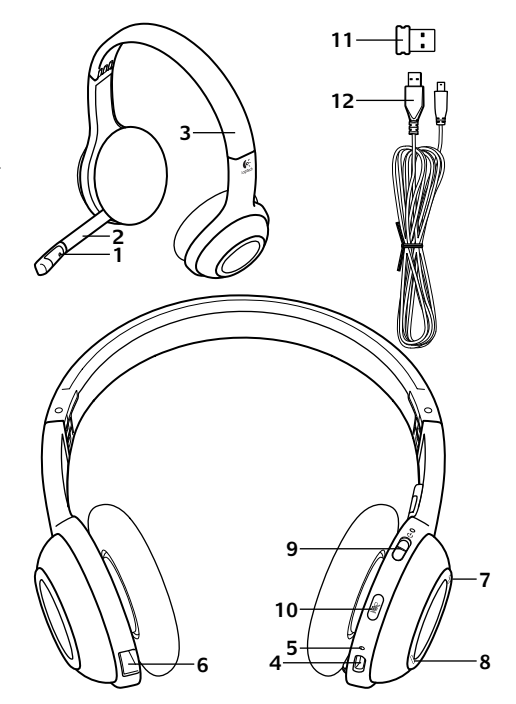

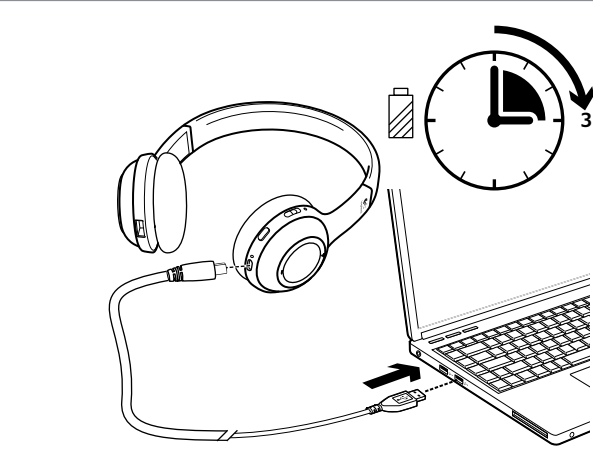

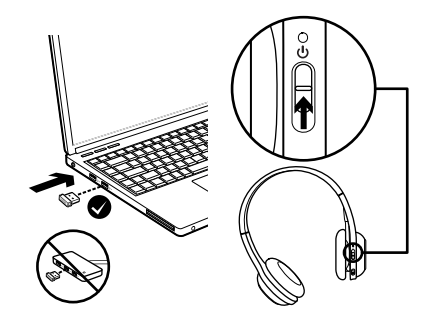

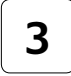

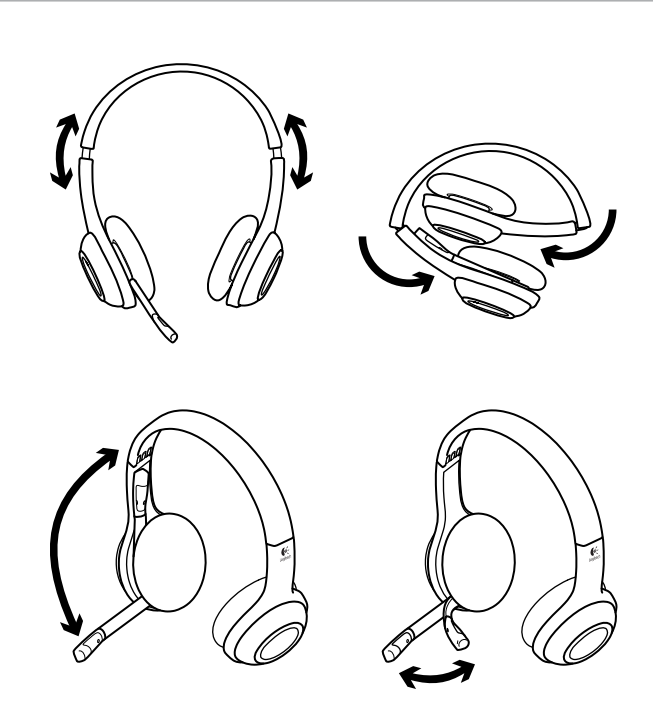

# Test headsettet

Du tester den trådløse tilkoplingen mellom headsettet og lydkilden (bærbar datamaskin eller smarttelefon) ved å høre på musikk eller starte en telefonsamtale. Hvis headsettet ikke fungerer sammen med datamaskinen, må du gjøre headsettet til standard lyd inn/ ut-enhet i datamaskinens operativsystem. Du finner mer hjelp med feilsøking under Hjelp med konfigureringen.

## **Windows® XP**

- **1.** Gå til Start / Kontrollpanel / Lyder og lydenheter / kategorien Lyd.
- **2.** I vinduet Lydavspilling / Standardenhet velger du Logitech Wireless Headset H600.
- **3.** Velg kategorien Stemme.
- **4.** I kategorien Stemme velger du Logitech Wireless Headset H600.
- **5.** Klikk på OK.
- **6.** Start medieprogrammet på nytt.

## **Windows® Vista og Windows® 7**

- **1.** Gå til Start / Kontrollpanel / Lyder / kategorien Avspillingsenheter.
- **2.** Velg Avspillingsenheter.
- **3.** Velg Logitech Wireless Headset H600.
- **4.** Klikk først på Bruk standard og deretter OK.
- **5.** Velg kategorien Innspilling.
- **6.** Velg Logitech Wireless Headset H600.
- **7.** Klikk først på Bruk standard og deretter OK.
- **8.** Start medieprogrammet på nytt.

- **1.** Åpne Systemvalg.
- **2.** Velg Lyd og kategorien Utdata.
- **3.** Velg Logitech Wireless Headset H600.
- **4.** Velg kategorien Lyd inn.
- **5.** Velg Logitech Wireless Headset H600.
- **6.** Lukk vinduet.
- **7.** Start medieprogrammet på nytt.

# Informasjon om nanoadapter og batteri

#### **Statuslamper**

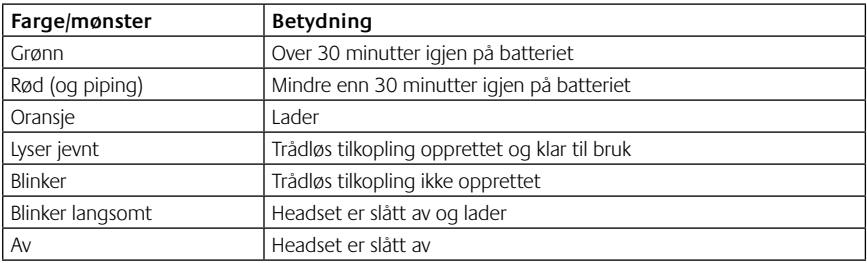

NB: Du lader headsettet ved å kople den medfølgende ladeledningen med usb-tilkopling til datamaskinen og headsettet. Hvis batteriet er nesten tomt, kan det ta opptil tre timer å lade det helt opp. Men det lades også mens du bruker det, så du kan lytte til musikk og bruke det med telefonen imens.

Viktig: Batteriet skal kun fjernes når produktet er utbrukt og skal kasseres/resirkuleres. Du finner flere opplysninger om dette på www.logitech.com/support.

# Hjelp med konfigureringen

## **Høres noe feil ut? Eller hører du ingenting? Koples ikke headsettet til?**

- • Prøv å flytte headsettet nærmere usb-nanomottakeren. Statuslampen for trådløs tilkopling på headsettet lyser jevnt grønt når headsettet er innenfor nanomottakerens rekkevidde (opptil 10 m). Se i tabellen om trådløs forbindelse nedenfor hvis du vil vite hvor det er best å plassere nanomottakeren.
- • Kontroller at headsettet er aktiv enhet for lyd ut både i programmet og operativsystemet. Du finner mer informasjon under Teste headsettet.
- • Juster volumet og mikrofoninnstillingene til en hørbar styrke i både operativsystemet og programmet.
- • Avslutt medieprogrammene, og start dem på nytt.
- • Hvis du bruker en usb-hub (med eller uten strømtilførsel), kan du prøve å kople nanomottakeren rett til datamaskinen.
- • Prøv å bruke headsettet med en annen datamaskin.

#### **Lades ikke headsettet opp?**

- • Bruk den medfølgende usb-ladeledningen. Koble den ene enden av ledningen til ladeinngangen på headsettet, og den andre enden til en usb-port på datamaskinen.
- • Hvis du bruker en usb-hub, kopler du ladeledningen rett til en usb-port på datamaskinen.
- • Hvis batterilampen på headsettet ikke lyser gult (jevnt eller blinkende), får headsettet ikke strøm fra usb-porten. Prøv å bytte usb-port, og slå deretter på datamaskinen eller ta den ut av hvilemodus.

#### **Fungerer ikke kontrollene?**

• Enkelte headset-funksjoner støttes ikke av alle nettbrett, smarttelefoner og/eller applikasjoner.

### **Trådløs forbindelse**

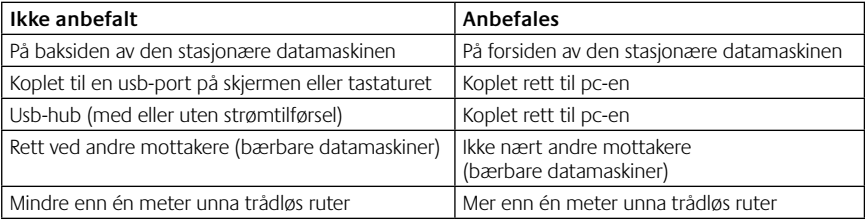

Du kan få mer hjelp på www.logitech.com/support.

## Kuulokemikrofonin ominaisuudet

- **1.** Melua suodattava mikrofoni
- **2.** Joustava ja pyörivä varsimikrofoni
- **3.** Säädettävä pantaosa
- **4.** Latausportti
- **5.** Tilan merkkivalo
- **6.** Nanovastaanottimen säilytyspaikka
- **7.** Äänenvoimakkuuden lisäys
- **8.** Äänenvoimakkuuden vähennys
- **9.** Virtakytkin
- **10.** Mikrofonin mykistys
- **11.** Langaton USB-nanovastaanotin
- **12.** USB-latausjohto

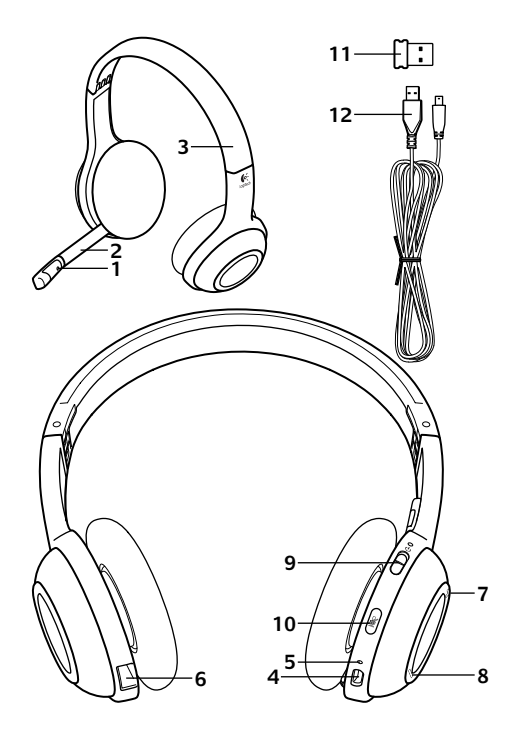

#### Aloitusopas

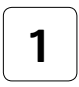

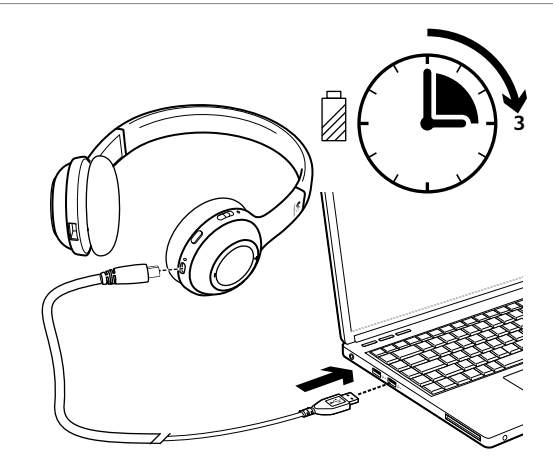

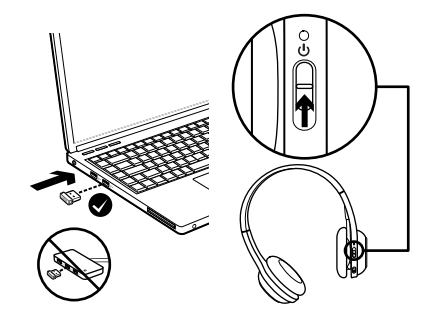

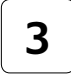

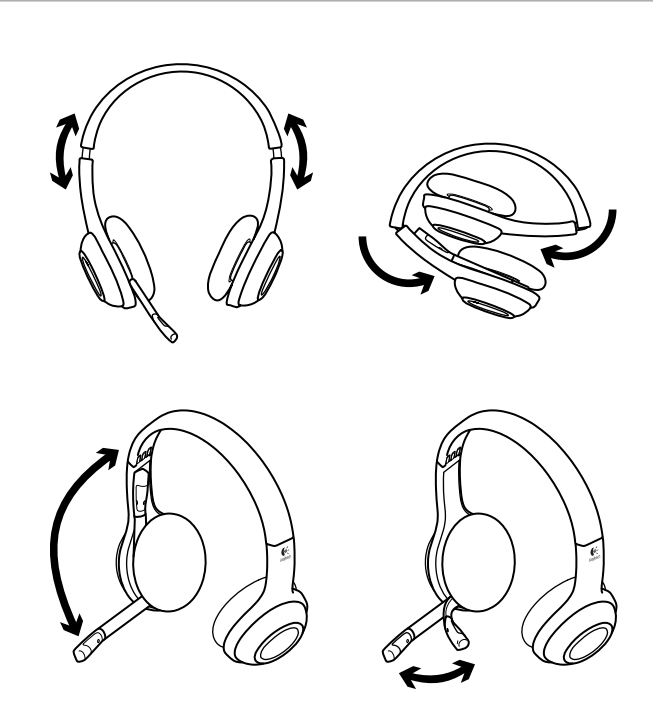

# Kokeile kuulokemikrofonia

Kokeile kuulokemikrofonin ja äänen lähteesi (kannettava tai älypuhelin) toimintaa kuuntelemalla musiikkia tai soittamalla Internet-puhelu. Jos kuulokemikrofoni ei toimi tietokoneellasi, saattaa olla, että sinun tulee asettaa kuulokemikrofoni oletukseksi käyttöjärjestelmäsi äänen syöttö-/tulolaitteissa, jotta kuulokemikrofoni tunnistetaan. Katso lisäohjeita vianmääritykseen myös asetusohjeista.

## **Windows® XP**

- **1.** Valitse Käynnistä > Ohjauspaneeli > Äänilaitteet > Ääni-välilehti.
- **2.** Valitse Äänen toisto- / Oletuslaiteikkunassa Logitech Wireless Headset H600 -kuulokemikrofoni.
- **3.** Valitse Ääni-välilehti.
- **4.** Valitse Ääni-välilehdeltä Logitech Wireless Headset H600.
- **5.** Napsauta OK-painiketta.
- **6.** Käynnistä mediasovellus uudelleen.

## **Windows® Vista ja Windows® 7**

- **1.** Avaa Käynnistä/Ohjauspaneeli/Äänet/ Toistolaitteet-välilehti.
- **2.** Valitse Toistolaitteet.
- **3.** Valitse Logitech Wireless Headset H600.
- **4.** Valitse Aseta oletukseksi ja napsauta sitten OK.
- **5.** Valitse Tallentaminen-välilehti.
- **6.** Valitse Logitech Wireless Headset H600.
- **7.** Valitse Aseta oletukseksi ja napsauta sitten OK.
- **8.** Käynnistä mediasovellus uudelleen.

- **1.** Avaa Järjestelmäasetukset.
- **2.** Valitse Ääni-/Ulostulo-välilehti.
- **3.** Valitse Logitech Wireless Headset H600.
- **4.** Valitse Tulo-välilehti.
- **5.** Valitse Logitech Wireless Headset H600.
- **6.** Sulje ikkuna.
- **7.** Käynnistä mediasovellus uudelleen.

# Tietoja Nano-sovittimesta ja akusta

## **Tilan ilmaisinmerkkivalot**

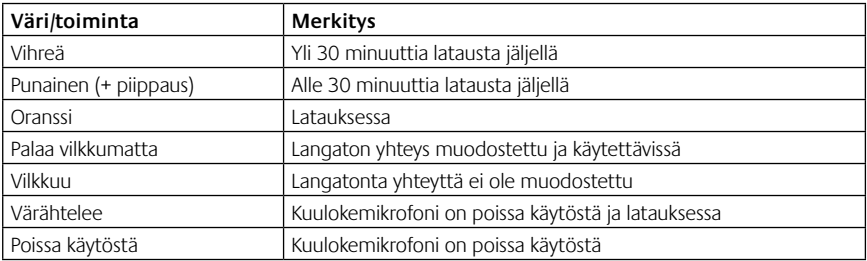

Huom: Liitä mukana tuleva USB-latausjohto kuulokemikrofoniin ja tietokoneeseen laitteiden lataamista varten. Kun kuulokemikrofonin akku on hyvin vähissä, lataaminen saattaa kestää kolme tuntia. Kuulokemikrofonin käyttöä ei tarvitse lopettaa, koska se latautuu, kun kuuntelet musiikkia tai puhut.

Tärkeää: Laitteen käyttöiän päätyttyä akku voidaan poistaa AINOASTAAN hävittämistä ja kierrätystä varten. Katso lisätietoja osoitteesta www.logitech.com/support.

# Apua käyttöönottoon

### **Eikö ääni kuulu oikein? Eikö ääntä kuulu ollenkaan? Yhdistäminen ei onnistu?**

- • Kokeile siirtää kuulokkeita lähemmäksi langatonta USB-nanovastaanotinta. Kuulokkeiden langattoman yhteyden tilan merkkivalo muuttuu vihreäksi, kun kuulokkeet ovat nanovastaanottimen toimintasäteellä (jopa 10 metrin etäisyys). Katso vinkkejä nanovastaanottimen sijoittamiseen Langattoman yhteyden suorituskyky -taulukosta.
- • Varmistu, että kuulokemikrofoni on asetettu aktiiviseksi äänen tulolaitteeksi ohjelmassasi ja käyttöjärjestelmässäsi. Katso lisätietoja kohdasta Kokeile kuulokemikrofonia.
- • Säädä äänenvoimakkuutta ja mikrofonin asetuksia käyttöjärjestelmässä ja ohjelmassa niin, että ääni kuuluu.
- • Sulje mediasovellus ja käynnistä se uudelleen.
- • Jos käytössä on USB-keskitin (joko virtaa antava keskitin tai keskitin, joka ei anna virtaa), kokeile liittää nanovastaanotin suoraan tietokoneeseen.
- • Kokeile kuulokemikrofonin käyttämistä toisella tietokoneella.

### **Eikö kuulokemikrofoni lataudu?**

- • Käytä mukana toimitettua USB-latausjohtoa. Liitä johto kuulokemikrofonin latauspistokkeeseen ja liitä johdon toinen pää tietokoneen USB-porttiin.
- • Jos käytät USB-keskitintä, yhdistä latausjohto suoraan tietokoneen USB-porttiin.
- • Jos kuulokemikrofonin akun tilailmaisin ei ole keltainen (tasainen tai vilkkuva), kuulokemikrofoni ei vastaanota virtaa tietokoneesi USB-portista. Kokeile tietokoneen toista USB-porttia ja käynnistä tai herätä tietokone, jotta voit ladata kuulokemikrofonin.

#### **Jos hallintalaitteet eivät toimi**

• Taulutietokoneen, älypuhelimen ja/tai sovelluksen mukaan kaikille kuulokemikrofonin toiminnoille ei välttämättä ole tukea.

#### **Langattoman yhteyden suorituskyky**

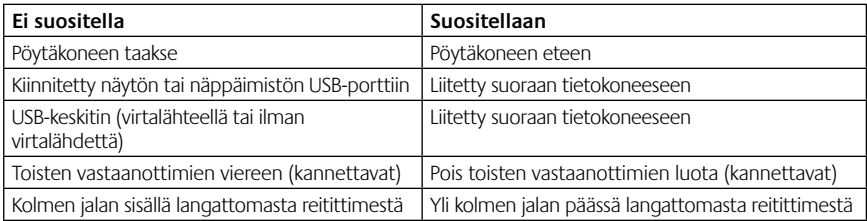

Katso lisäapua sivustolta www.logitech.com/support.

## Χαρακτηριστικά σετ μικροφώνου-ακουστικών

- **1.** Μικρόφωνο με τεχνολογία εξάλειψης θορύβου
- **2.** Εύκαμπτος περιστρεφόμενος βραχίονας μικροφώνου
- **3.** Ρυθμιζόμενο στήριγμα κεφαλής
- **4.** Θύρα φόρτισης
- **5.** Λυχνία κατάστασης
- **6.** Χώρος αποθήκευσης νανοδέκτη
- **7.** Αύξηση έντασης
- **8.** Μείωση έντασης
- **9.** Διακόπτης ρεύματος
- **10.** Σίγαση μικροφώνου
- **11.** Ασύρματος USB νανοδέκτης
- **12.** Καλώδιο φόρτισης USB

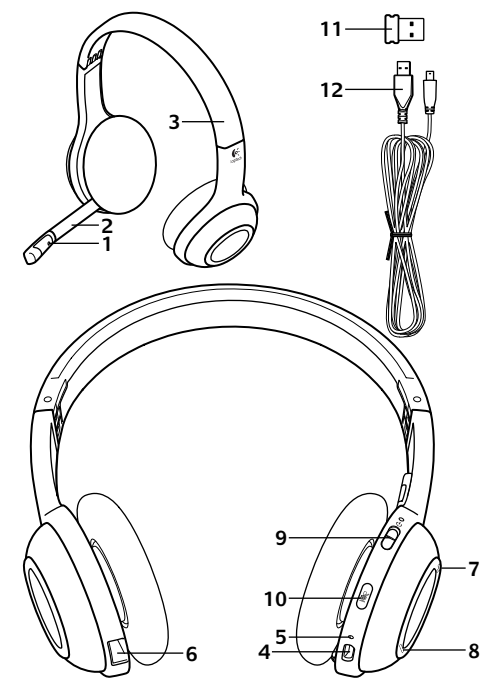

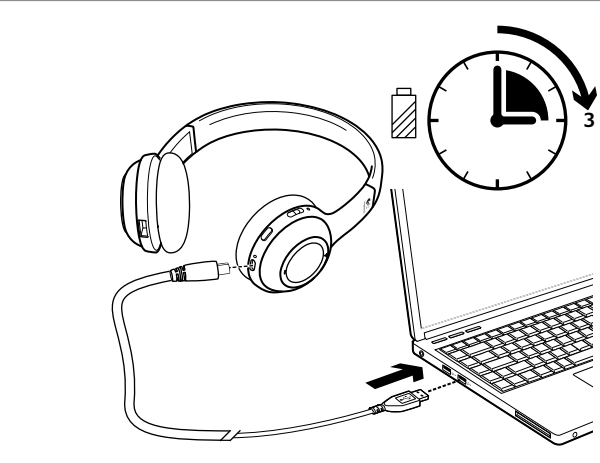

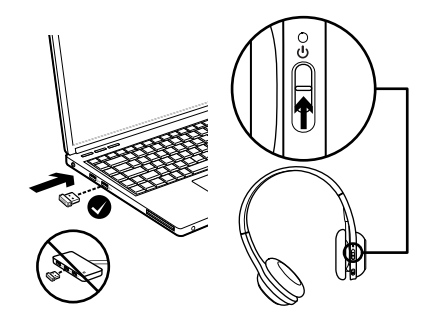
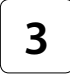

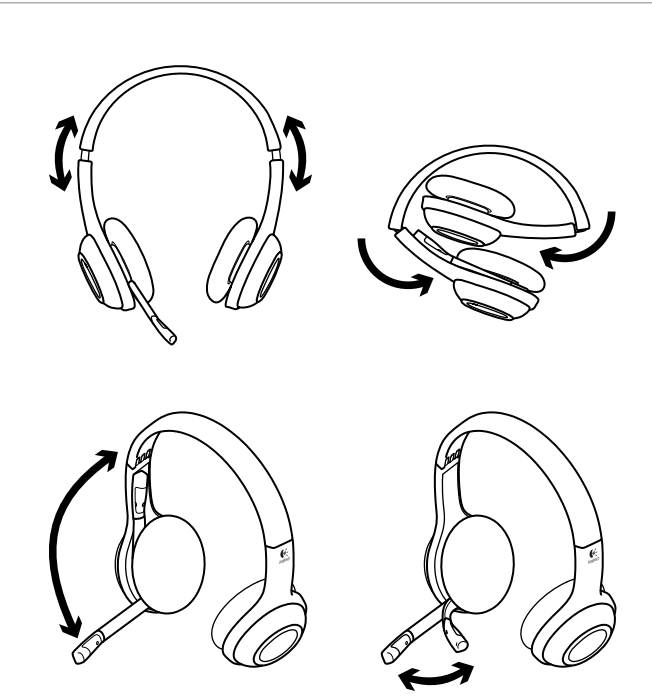

# Δοκιμάστε το σετ μικροφώνου-ακουστικών

Ακούστε μουσική ή πραγματοποιήστε κλήσεις μέσω Internet για να ελέγξετε την ασύρματη σύνδεση μεταξύ του σετ μικροφώνου-ακουστικών και της συσκευής ήχου που διαθέτετε (φορητός υπολογιστής ή smartphone). Αν το σετ μικροφώνου-ακουστικών δεν λειτουργεί στον υπολογιστή σας, ίσως να χρειαστεί να προσαρμόσετε το λειτουργικό σύστημα του υπολογιστή σας ώστε να αναγνωρίζει το σετ μικροφώνου-ακουστικών, καθιστώντας το σετ μικροφώνου-ακουστικών την προεπιλεγμένη συσκευή εισόδου/εξόδου. Ανατρέξτε, επίσης, στη Βοήθεια με την εγκατάσταση για πρόσθετες συμβουλές αντιμετώπισης προβλημάτων.

#### **Windows® XP**

- **1.** Μεταβείτε στην καρτέλα «Έναρξη/ Πίνακας ελέγχου/Ήχοι» και «Συσκευές αναπαραγωγής/Ήχος».
- **2.** Στο παράθυρο Αναπαραγωγή ήχου/ Προεπιλεγμένη συσκευή, επιλέξτε το Ασύρματο σετ μικροφώνου-ακουστικών Logitech H600.
- **3.** Επιλέξτε την καρτέλα «Φωνή».
- **4.** Στην καρτέλα «Φωνή», επιλέξτε το Ασύρματο σετ μικροφώνου-ακουστικών Logitech H600.
- **5.** Πατήστε «OK».
- **6.** Επανεκκινήστε την εφαρμογή σας πολυμέσων.

### **Windows® Vista και Windows® 7**

- **1.** Μεταβείτε στην καρτέλα «Έναρξη/Πίνακας ελέγχου/Ήχοι/Συσκευές αναπαραγωγής».
- **2.** Επιλέξτε «Συσκευές αναπαραγωγής».
- **3.** Επιλέξτε το Ασύρματο σετ μικροφώνουακουστικών Logitech H600.
- **4.** Πατήστε «Ορισμός προεπιλογής» και, στη συνέχεια, κάντε κλικ στο «OK».
- **5.** Επιλέξτε την καρτέλα «Εγγραφή».
- **6.** Επιλέξτε το Ασύρματο σετ μικροφώνουακουστικών Logitech H600.
- **7.** Πατήστε «Ορισμός προεπιλογής» και, στη συνέχεια, κάντε κλικ στο «OK».
- **8.** Επανεκκινήστε την εφαρμογή σας πολυμέσων.

## **Mac® OS**

- **1.** Ανοίξτε τις «Προτιμήσεις συστήματος».
- **2.** Επιλέξτε την καρτέλα «Ήχος/Έξοδος».
- **3.** Επιλέξτε το Ασύρματο σετ μικροφώνουακουστικών Logitech H600.
- **4.** Επιλέξτε την καρτέλα «Είσοδος».
- **5.** Επιλέξτε το Ασύρματο σετ μικροφώνουακουστικών Logitech H600.
- **6.** Κλείσιμο παραθύρου.
- **7.** Επανεκκινήστε την εφαρμογή σας πολυμέσων.

74 Ελληνικά

# Προσαρμογέας Nano και πληροφορίες για την μπαταρία

## **Ενδεικτικές λυχνίες κατάστασης**

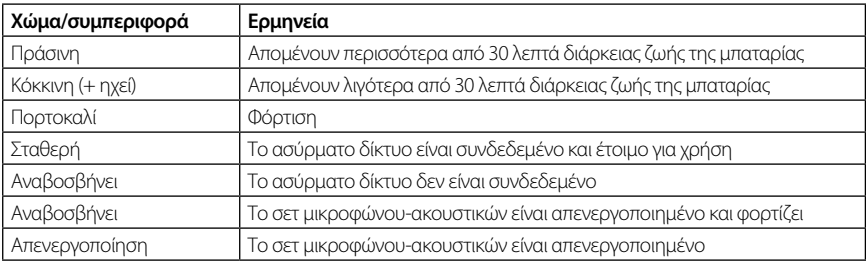

Σημείωση: Για να πραγματοποιήσετε φόρτιση του σετ μικροφώνου-ακουστικών, συνδέστε το καλώδιο φόρτισης USB που περιλαμβάνεται, στο σετ μικροφώνου-ακουστικών και τον υπολογιστή σας. Όταν η στάθμη της μπαταρίας του σετ μικροφώνου-ακουστικών είναι χαμηλή, μία πλήρης φόρτιση μπορεί να διαρκέσει έως και τρεις ώρες. Ωστόσο, δεν χρειάζεται να διακόψετε τη χρήση του σετ μικροφώνουακουστικών, καθώς εξακολουθεί να φορτίζει ενώ μιλάτε ή ακούτε μουσική.

Σημαντικό: Μετά το τέλος του κύκλου ζωής του προϊόντος, η μπαταρία αφαιρείται ΜΟΝΟ για απόρριψη/ανακύκλωση. Για περισσότερες πληροφορίες, μεταβείτε στην τοποθεσία www.logitech.com/support.

# Βοήθεια με την εγκατάσταση

#### **Κάτι δεν ακούγεται καλά; Δεν ακούγεται καθόλου; Δεν επιτυγχάνεται η σύνδεση;**

- • Δοκιμάστε να μετακινήσετε το σετ μικροφώνου-ακουστικών ώστε να βρίσκεται σε πιο κοντινή απόσταση με τον ασύρματο USB νανοδέκτη. Η λυχνία κατάστασης της ασύρματης σύνδεσης στο σετ μικροφώνουακουστικών ανάβει σταθερά με πράσινο χρώμα όταν το σετ μικροφώνου-ακουστικών είναι εντός εύρους (έως 10m) με τον νανοδέκτη. Ανατρέξτε στον πίνακα ασύρματων επιδόσεων παρακάτω για συμβουλές σχετικά με την τοποθέτηση του νανοδέκτη.
- • Βεβαιωθείτε ότι το σετ μικροφώνου-ακουστικών είναι η ενεργή συσκευή εξόδου ήχου τόσο στην εφαρμογή, όσο και στο λειτουργικό σύστημά σας. Για περισσότερες πληροφορίες, ανατρέξτε στην ενότητα Έλεγχος του σετ μικροφώνου-ακουστικών.
- • Προσαρμόστε τις ρυθμίσεις έντασης ήχου και μικροφώνου σε ένα ικανοποιητικό επίπεδο έντασης ήχου, τόσο στην εφαρμογή όσο και στο λειτουργικό σύστημά σας.
- • Κλείστε και επανεκκινήστε τις εφαρμογές πολυμέσων.
- • Αν χρησιμοποιείτε έναν διανομέα USB (με ή χωρίς τροφοδοσία), δοκιμάστε να συνδέσετε τον νανοδέκτη απευθείας στον υπολογιστή σας.
- • Δοκιμάστε να χρησιμοποιήσετε το σετ μικροφώνου-ακουστικών με κάποιον άλλον υπολογιστή.

#### **Δεν φορτίζεται το σετ μικροφώνου-ακουστικών;**

- • Χρησιμοποιήστε το καλώδιο τροφοδοσίας USB που παρέχεται. Συνδέστε το καλώδιο στη θύρα φόρτισης του σετ μικροφώνου-ακουστικών και συνδέστε το ένα άκρο του καλωδίου σε μια θύρα USB στον υπολογιστή σας.
- • Αν χρησιμοποιείτε έναν διανομέα USB, συνδέστε το καλώδιο φόρτισης απευθείας σε μία θύρα USB στον υπολογιστή σας.
- • Αν η λυχνία κατάστασης της μπαταρίας στο σετ μικροφώνου-ακουστικών δεν έχει κίτρινο χρώμα (σταθερό ή που αναβοσβήνει), το σετ μικροφώνου-ακουστικών δεν τροφοδοτείται με ρεύμα από τη θύρα USB του υπολογιστή. Δοκιμάστε κάποια άλλη θύρα USB στον υπολογιστή σας και, στη συνέχεια, ενεργοποιήστε τον υπολογιστή ή πραγματοποιήστε έξοδο από την αναστολή λειτουργίας, για να φορτίσετε το σετ μικροφώνου-ακουστικών.

## **Δεν λειτουργούν τα πλήκτρα ελέγχου;**

• Ορισμένες λειτουργίες του σετ μικροφώνου-ακουστικών ενδέχεται να μην υποστηρίζονται ανάλογα με το tablet, το έξυπνο τηλέφωνο ή/και την εφαρμογή.

## **Ασύρματες επιδόσεις**

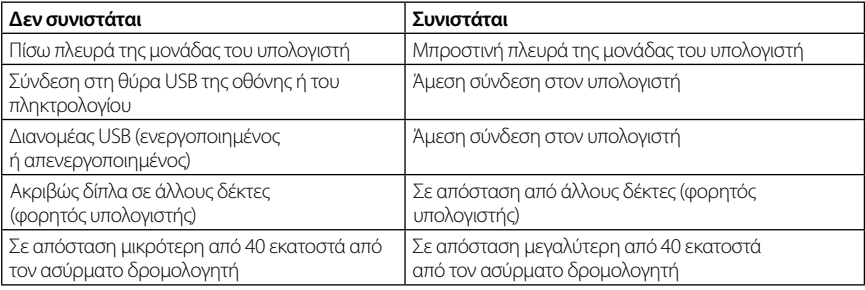

Για περαιτέρω βοήθεια, επισκεφτείτε τη διεύθυνση www.logitech.com/support.

## Характеристики гарнитур

- **1.** Микрофон с функцией шумоподавления
- **2.** Гибкий поворотный держатель микрофона
- **3.** Регулируемое оголовье
- **4.** Порт зарядки
- **5.** Индикатор состояния
- **6.** Отсек для хранения наноприемника.
- **7.** Увеличение громкости
- **8.** Уменьшение громкости
- **9.** Выключатель питания
- **10.** Выключение микрофона
- **11.** Беспроводной USB-наноприемник
- **12.** USB-кабель зарядки

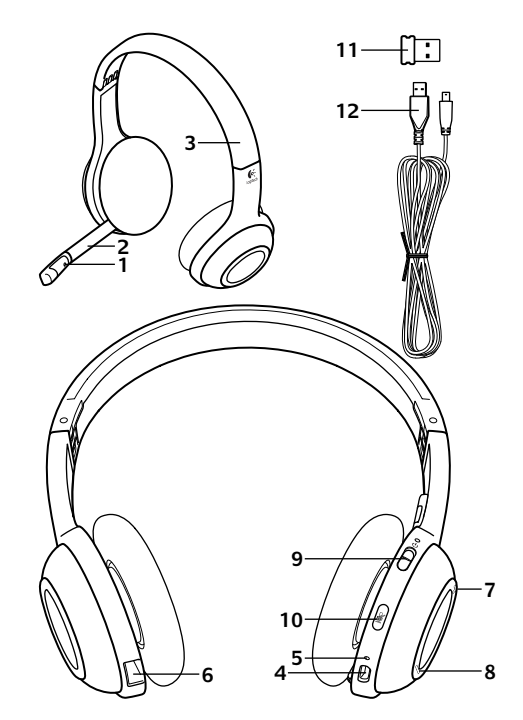

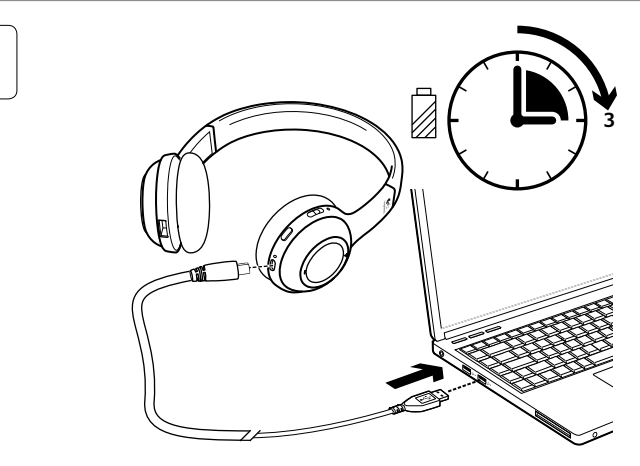

**2**

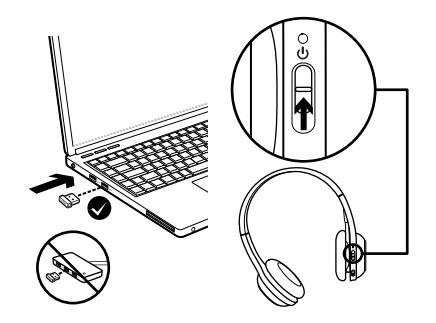

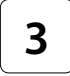

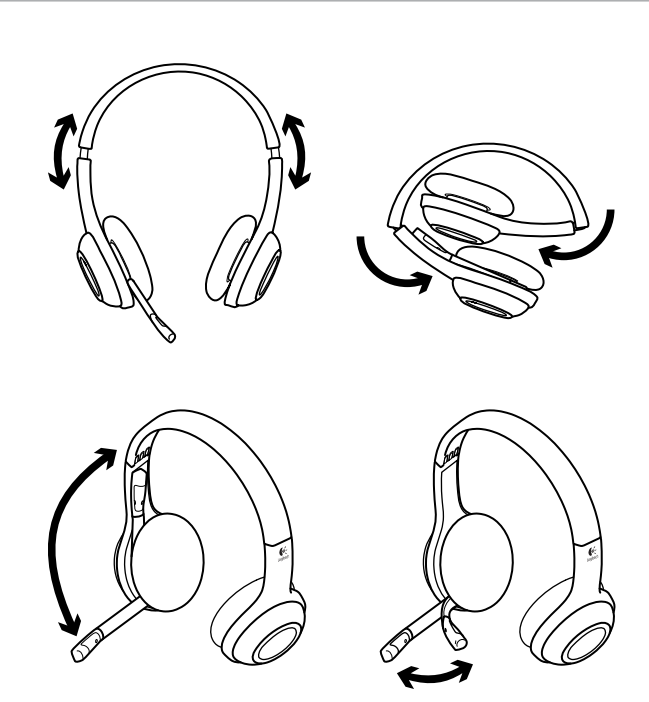

# Проверка гарнитуры

Послушайте музыку или позвоните через Интернет, чтобы проверить беспроводное подключение между гарнитурой и аудиоисточником (ноутбуком или смартфоном). Если гарнитура не работает с компьютером, может потребоваться настройка операционной системы, чтобы гарнитура распознавалась и была выбрана в качестве устройства ввода-вывода звука по умолчанию. Также см. дополнительные сведения в «Справке» в разделе об устранении неисправностей.

### **Windows® XP**

- **1.** Из меню «Пуск» откройте панель управления, выберите «Звуки и аудиоустройства» и щелкните вкладку «Аудио».
- **2.** В окне «Воспроизведение звука» в поле «Используемое по умолчанию устройство» выберите Logitech Wireless Headset H600.
- **3.** Откройте вкладку «Речь».
- **4.** На вкладке «Речь» выберите Logitech Wireless Headset H600.
- **5.** Нажмите кнопку OK.
- **6.** Перезапустите мультимедийное приложение.

## **Windows® Vista и Windows® 7**

- **1.** Из меню «Пуск» откройте панель управления, выберите элемент «Звук» и перейдите на вкладку «Воспроизведение».
- **2.** Выберите «Устройства воспроизведения».
- **3.** Выберите устройство Logitech Wireless Headset H600.
- **4.** Нажмите кнопку «Использовать по умолчанию», а затем кнопку OK.
- **5.** Откройте вкладку «Запись».
- **6.** Выберите устройство Logitech Wireless Headset H600.
- **7.** Нажмите кнопку «Использовать по умолчанию», а затем кнопку OK.
- **8.** Перезапустите мультимедийное приложение.

## **Mac® OS**

- **1.** Откройте окно System Preferences (Системные настройки).
- **2.** Выберите вкладку Sound/Output (Звук/выход).
- **3.** Выберите устройство Logitech Wireless Headset H600.
- **4.** Откройте вкладку Input (Вход).
- **5.** Выберите устройство Logitech Wireless Headset H600.
- **6.** Закройте окно.
- **7.** Перезапустите мультимедийное приложение.

# Сведения о микроадаптере и батарее

#### **Индикаторы состояния**

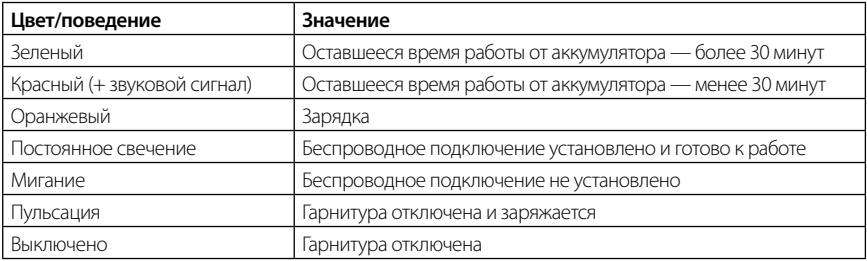

Примечание. Для зарядки гарнитуры подключите входящий в комплект поставки USB-кабель к гарнитуре и компьютеру. При очень низком уровне заряда батареи может понадобиться до трех часов для полной зарядки. Однако вы можете не прекращать пользоваться гарнитурой, поскольку она продолжает заряжаться во время разговора или прослушивания музыки. Важно! Извлечение батареи предусмотрено ТОЛЬКО в целях утилизации или переработки по окончании срока службы изделия. Дополнительные сведения см. на веб-странице www.logitech.com/support.

## Помощь в настройке

#### **Что-то работает неправильно? Вообще нет звука? Не удается подключить?**

- • Попробуйте переместить гарнитуру поближе к беспроводному USB-наноприемнику. Индикатор беспроводного подключения на гарнитуре непрерывно светится зеленым светом, когда гарнитура находится в зоне действия наноприемника (до 10 м). Рекомендации по размещению наноприемника см. в таблице с информацией об использовании беспроводного соединения ниже.
- • И в операционной системе, и в приложении гарнитура должна быть выбрана в качестве устройства для вывода звука. Дополнительные сведения см. в разделе «Проверка гарнитуры».
- • Настройте уровень громкости, а также параметры микрофона и в приложении, и операционной системе.
- Завершите работу мультимедийного приложения и запустите его заново.
- Если используется USB-концентратор (с отдельным источником питания или без него), попробуйте подключить наноприемник непосредственно к компьютеру.
- Попробуйте использовать гарнитуру с другим компьютером.

#### **Гарнитура не заряжается?**

- • Используйте входящий в комплект USB-кабель зарядки. Подключите этот кабель к зарядному разъему гарнитуры, а другой конец кабеля подключите к USB-порту компьютера.
- • Если используется USB-концентратор, подключите кабель зарядки непосредственно к USB-порту компьютера.
- Если при подключении гарнитуры к компьютеру индикатор заряда батареи на гарнитуре не светится желтым светом (непрерывно или мигая), это значит, что на гарнитуру не подается питание с USB-порта компьютера. Попробуйте использовать другой USB-порт на компьютере. Для зарядки гарнитуры компьютер должен быть включен и выведен из спящего режима.

#### **Элементы управления не работают?**

• Ряд функций гарнитуры может не поддерживаться в зависимости от конкретного планшетного ПК, смартфона или приложения.

#### **Использование беспроводного соединения**

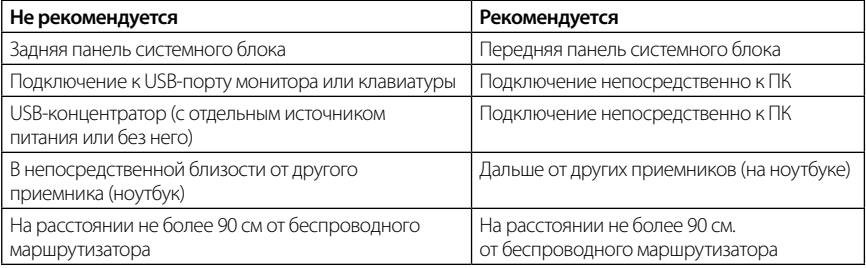

Для получения дополнительной помощи зайдите на веб-страницу www.logitech.com/support.

# A mikrofonos fejhallgató jellemzői

- **1.** Zajszűrő mikrofon
- **2.** Hajlékony, elfordítható mikrofonkar
- **3.** Állítható fejhallgatópánt
- **4.** Feltöltőaljzat
- **5.** Állapotjelző LED
- **6.** Nano vevőegység tárolórekesze
- **7.** Hangerő növelése
- **8.** Hangerő csökkentése
- **9.** Be- és kikapcsológomb
- **10.** Mikrofonnémító gomb
- **11.** USB-csatlakozású vezeték nélküli Nano vevőegység
- **12.** USB-töltőkábel

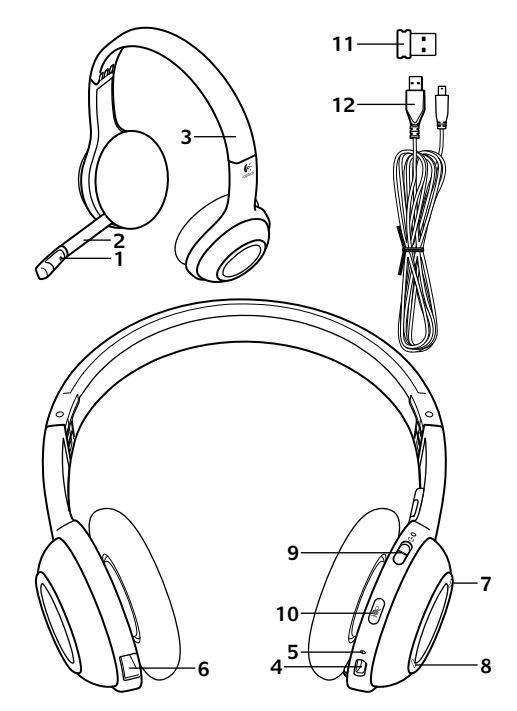

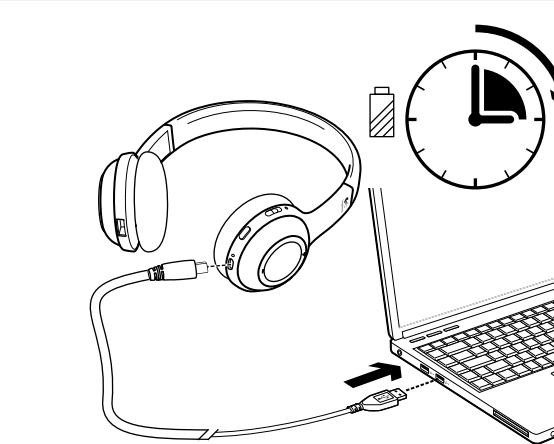

**3**

**2**

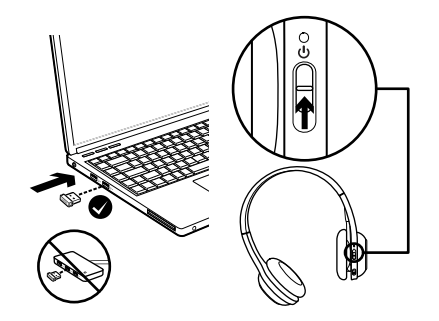

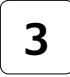

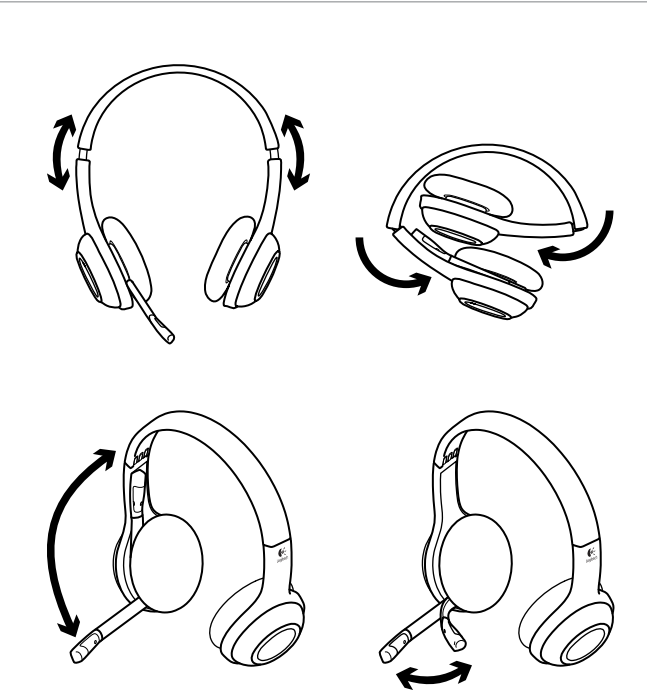

# A fejhallgató kipróbálása

Hallgasson zenét vagy kezdeményezzen internetes hívást a mikrofonos fejhallgató és a hangforrás (hordozható számítógép vagy okostelefon) közötti vezeték nélküli kapcsolat tesztelése céljából. Ha a fejhallgató nem működik a számítógéppel, előfordulhat, hogy alapértelmezett hangbemeneti vagy -kimeneti eszközként kell beállítani a számítógép operációs rendszerében, hogy az felismerje a fejhallgatót. A beállítás hibaelhárításával kapcsolatos további tanácsok a súgóban találhatók.

## **Windows® XP esetén**

- **1.** Nyissa meg a Start/Vezérlőpult/Hangok és audioeszközök/Audió lapot.
- **2.** A Hanglejátszás csoport Alapértelmezett eszköz listájában válassza a Logitech Wireless Headset H600 eszközt.
- **3.** Kattintson a Hang fülre.
- **4.** A Hang lapon válassza ki a Logitech Wireless Headset H600 eszközt.
- **5.** Kattintson az OK gombra.
- **6.** Indítsa újra a médialejátszó alkalmazást.

## **Windows® Vista és Windows® 7 esetén**

- **1.** Nyissa meg a Start/Vezérlőpult/Hang/ Lejátszás lapot.
- **2.** Kattintson a Lejátszás fülre.
- **3.** Válassza a Logitech Wireless Headset H600 eszközt.
- **4.** Kattintson az Alapértelmezett, majd az OK gombra.
- **5.** Válassza a Felvétel lapot.
- **6.** Válassza a Logitech Wireless Headset H600 eszközt.
- **7.** Kattintson az Alapértelmezett, majd az OK gombra.
- **8.** Indítsa újra a médialejátszó alkalmazást.

## **Mac® OS rendszer esetén**

- **1.** Nyissa meg a System Preferences (Rendszerbeállítások) ablakot.
- **2.** Válassza a Sound/Output (Hang/Kimenet) lapot.
- **3.** Válassza a Logitech Wireless Headset H600 eszközt.
- **4.** Kattintson az Input (Bemenet) fülre.
- **5.** Válassza a Logitech Wireless Headset H600 eszközt.
- **6.** Zárja be az ablakot.
- **7.** Indítsa újra a médialejátszó alkalmazást.

## A nano adapterre és az akkumulátorokra vonatkozó információk **Állapotjelző LED-ek**

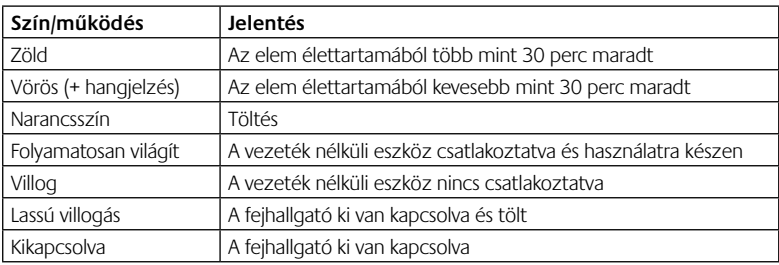

Megjegyzés: A fejhallgató töltéséhez csatlakoztassa a mellékelt USB-töltőkábelt a fejhallgatóhoz és a számítógéphez. Ha a fejhallgató akkumulátorának töltöttsége nagyon alacsony, a teljes töltés akár három óráig is tarthat. Nem kell azonban abbahagynia a fejhallgató használatát, mert az beszélgetés vagy zenehallgatás közben is tölthető.

Fontos: Ha már nem használja a terméket, a feleslegessé vált akkumulátort a selejtezésre és újrahasznosításra szolgáló gyűjtőhelyeken adhatja le. További információért keresse fel a www.logitech.com/support címen elérhető webhelyet.

# Segítség a beállításhoz

#### **Problémát tapasztalt a hanggal kapcsolatban? Esetleg egyáltalán nincs hang? Nem kapcsolódik?**

- •Helyezze közelebb a fejhallgatót a vezeték nélküli Nano USB-vevőegységhez. A vezeték nélküli kapcsolat állapotát jelző LED folyamatosan zölden világít a fejhallgatón, ha az hatótávolságban (legfeljebb 10 méterre) van a Nano vevőegységtől. A Nano vevőegység elhelyezésével kapcsolatban a vezeték nélküli használatot bemutató alábbi táblázatban talál tippeket.
- •Győződjön meg arról, hogy a fejhallgató az aktív kimeneti hangeszköz az alkalmazásban és az operációs rendszerben is. További információ A fejhallgató kipróbálása című részben olvasható.
- •Állítsa a hangerő és a mikrofon beállításait hallható szintre az alkalmazásban és az operációs rendszerben.
- •Lépjen ki a médialejátszó alkalmazásból, majd indítsa újra.
- •Ha (csatlakoztatott vagy kihúzott) USB-elosztót használ, csatlakoztassa a Nano vevőegységet közvetlenül a számítógépbe.
- •Próbálja ki a fejhallgatót egy másik számítógéppel használva.

## **A fejhallgató nem töltődik?**

- •Használja a mellékelt USB-töltőkábelt. Csatlakoztassa a kábelt a fejhallgató töltőaljzatához, a másik végét pedig a számítógép egyik USB-portjához.
- •USB-elosztó használata esetén csatlakoztassa a töltőkábelt közvetlenül a számítógép egyik USBportához.
- •Ha a fejhallgatón lévő (folyamatos vagy villogó) töltöttségjelző LED nem borostyánsárga, a fejhallgató nem kap áramot a számítógép USB-portjáról. Próbálja ki a számítógép egy másik USBportját, majd kapcsolja be vagy ébressze fel a számítógépet a fejhallgató töltéséhez.

#### **Nem működnek a vezérlők?**

•A mikrofonos fejhallgató bizonyos funkcióinak támogatása a táblagéptől, okostelefontól és/vagy alkalmazástól függ.

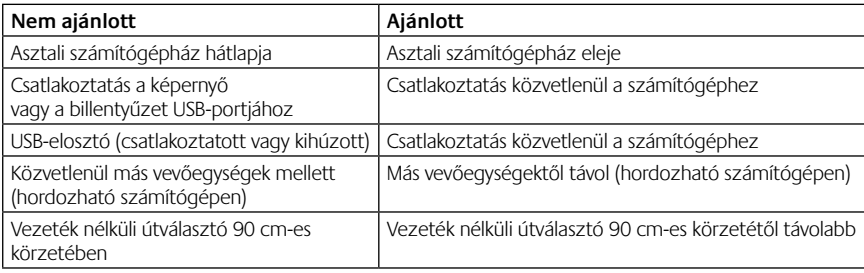

#### **Vezeték nélküli használat**

További támogatásért keresse fel a www.logitech.com/support webhelyet.

## Vlastnosti náhlavní soupravy

- **1.** Mikrofon s potlačením šumu
- **2.** Pružný, otočný držák mikrofonu
- **3.** Nastavitelný hlavový most
- **4.** Port pro nabíjení
- **5.** Indikátor stavu
- **6.** Úložný prostor pro nanopřijímač
- **7.** Zesílení hlasitosti
- **8.** Zeslabení hlasitosti
- **9.** Vypínač
- **10.** Ztlumení mikrofonu
- **11.** Bezdrátový nanopřijímač USB
- **12.** Nabíjecí kabel USB

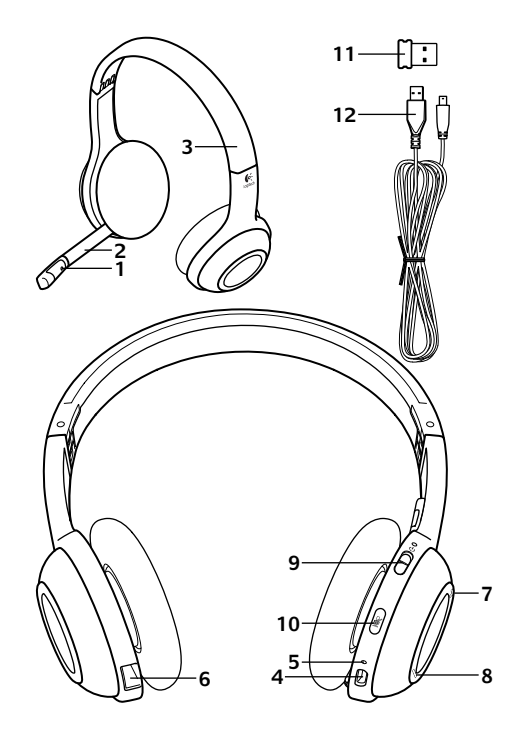

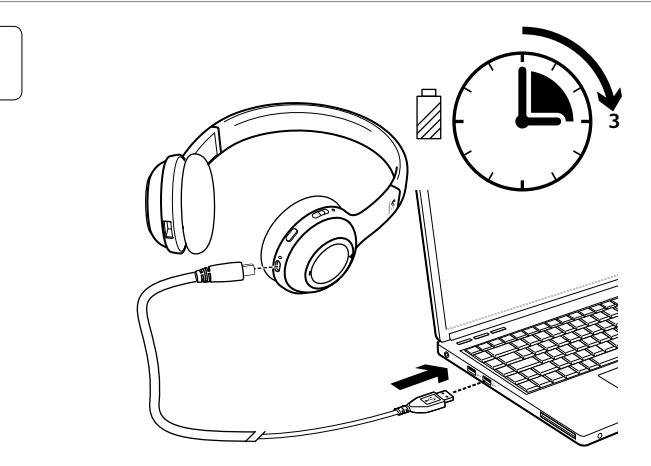

**2**

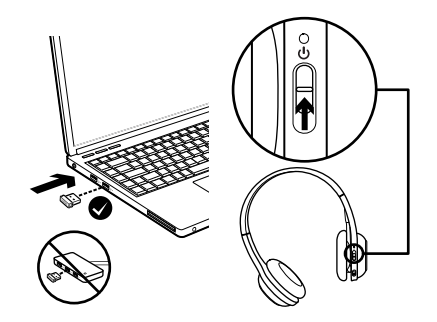

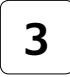

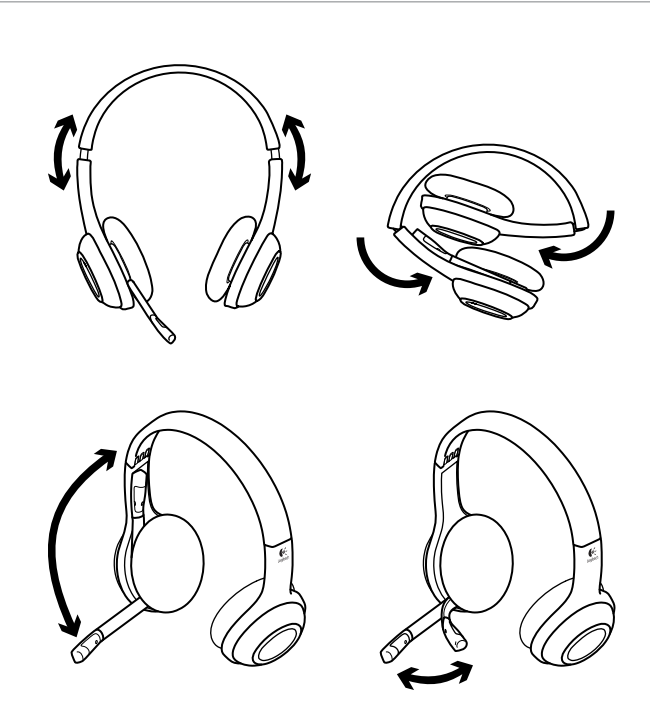

# Vyzkoušení náhlavní soupravy

Otestujte bezdrátové spojení mezi náhlavní soupravou a zdrojem zvuku (přenosný počítač nebo chytrý telefon) poslechem hudby nebo uskutečněním internetového hovoru. Pokud náhlavní souprava s počítačem nefunguje, pravděpodobně budete muset změnit nastavení operačního systému počítače tak, aby náhlavní soupravu rozeznal. Náhlavní soupravu budete muset nastavit jako výchozí vstupně-výstupní zvukové zařízení. Další rady týkající se řešení problémů s nastavením naleznete také v Nápovědě.

## **Windows® XP**

- **1.** Přejděte na položku Start/Ovládací panely/ Zvuky a zvuková zařízení a vyberte kartu Zvuk.
- **2.** V okně Přehrávání zvuku/Výchozí zařízení vyberte adaptér Logitech Wireless Headset H600.
- **3.** Vyberte kartu Hlas.
- **4.** Na kartě Hlas vyberte položku Logitech Wireless Headset H600.
- **5.** Klikněte na tlačítko OK.
- **6.** Restartujte aplikaci pro přehrávání médií.

## **Windows® Vista a Windows® 7**

- **1.** Přejděte na nabídku Start/Ovládací panely/ Zvuky/karta Zařízení pro přehrávání.
- **2.** Vyberte položku Zařízení pro přehrávání.
- **3.** Vyberte položku Logitech Wireless Headset H600.
- **4.** Klepněte na možnost Nastavit výchozí a poté na tlačítko OK.
- **5.** Vyberte kartu Záznam.
- **6.** Vyberte položku Logitech Wireless Headset H600.
- **7.** Klepněte na možnost Nastavit výchozí a poté na tlačítko OK.
- **8.** Restartujte aplikaci pro přehrávání médií.

## **Mac® OS**

- **1.** Otevřete okno Předvolby systému.
- **2.** Vyberte možnost Sound (Zvuk)/karta Output (Výstup).
- **3.** Vyberte položku Logitech Wireless Headset H600.
- **4.** Vyberte kartu Input (Vstup).
- **5.** Vyberte položku Logitech Wireless Headset H600.
- **6.** Zavřete okno.
- **7.** Restartujte aplikaci pro přehrávání médií.

# Informace o nanoadaptéru a baterii

#### **Indikátory stavu**

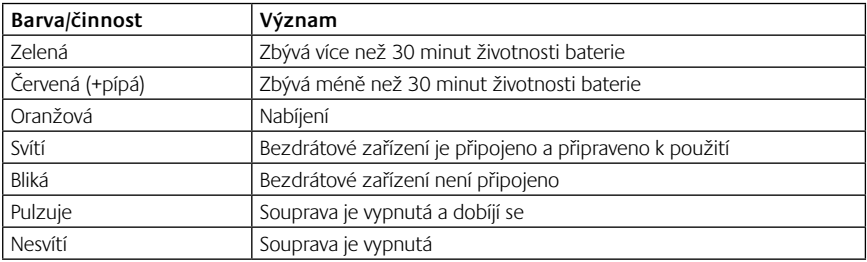

Poznámka: Při nabíjení připojte dodaný nabíjecí kabel USB k náhlavní soupravě a počítači. Pokud je úroveň napětí baterie náhlavní soupravy nízká, úplné nabití může trvat až tři hodiny. Náhlavní soupravu nemusíte kvůli nabíjení přestat během hovoru nebo poslechu hudby používat.

Důležité informace: Na konci životnosti produktu lze baterii vyjmout JEN za účelem její likvidace nebo recyklace. Více informací naleznete na adrese www.logitech.com/support.

# Pomoc při instalaci

#### **Zvuk nezní tak, jak by měl? Nebo není slyšet žádný zvuk? Připojení se nedaří?**

- •Zkuste přesunout náhlavní soupravu blíž k bezdrátovému nanoadaptéru USB. Jsou-li náhlavní souprava a nanoadaptér v oblasti dosahu (až 10 m), indikátor stavu bezdrátového připojení na soupravě svítí zeleně. Tipy k umístění nanoadaptéru naleznete v níže uvedené tabulce týkající se bezdrátového výkonu.
- •Nastavte náhlavní soupravu jako aktivní zařízení pro výstup zvuku v nastavení zvuku operačního systému a aplikace. Další informace naleznete v částí Otestování náhlavní soupravy.
- •V operačním systému a aplikaci upravte nastavení hlasitosti a mikrofonu na slyšitelnou úroveň.
- •Ukončete a znovu spusťte aplikaci pro práci s médii.
- •Používáte-li rozbočovač USB (s aktivním napájením nebo bez), zkuste nanoadaptér připojit přímo k počítači.
- •Zkuste náhlavní soupravu použít s jiným počítačem.

#### **Náhlavní souprava se nenabíjí?**

- •Použijte dodaný nabíjecí kabel USB. Připojte kabel k portu pro nabíjení na náhlavní soupravě a druhý konec kabelu k portu USB na počítači.
- •Používáte-li rozbočovač USB, připojte nabíjecí kabel přímo k portu USB na počítači.
- •Nesvítí-li indikátor stavu baterie na náhlavní soupravě jantarově (svítící nebo blikající jantarová), náhlavní souprava není napájena z portu USB počítače. Vyzkoušejte jiný port USB na počítači a poté zapněte počítač nebo jej přepněte ze spánkového režimu, čímž spustíte nabíjení náhlavní soupravy.

#### **Ovládání nefunguje?**

•Některé funkce soupravy nemusejí být v závislosti na tabletu, mobilním telefonu či aplikaci podporovány.

#### **Bezdrátový výkon**

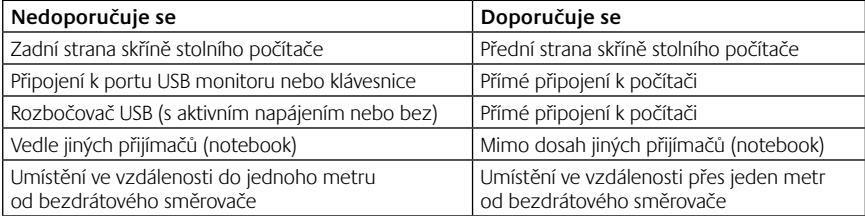

Další pomoc naleznete na stránkách www.logitech.com/support.

# Charakterystyka zestawu słuchawkowego

- **1.** Mikrofon z funkcją redukcji hałasu
- **2.** Elastyczny, obrotowy wysięgnik mikrofonu
- **3.** Regulowany pałąk
- **4.** Port ładowania
- **5.** Dioda stanu
- **6.** Schowek nanoodbiornika
- **7.** Zwiększenie głośności
- **8.** Zmniejszenie głośności
- **9.** Wyłącznik zasilania
- **10.** Wyciszenie mikrofonu
- **11.** Nanoodbiornik bezprzewodowy USB
- **12.** Kabel USB do ładowania

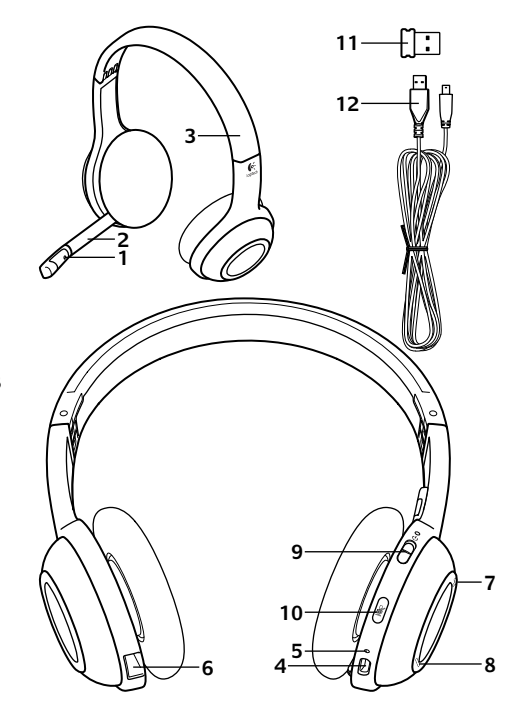

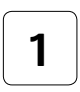

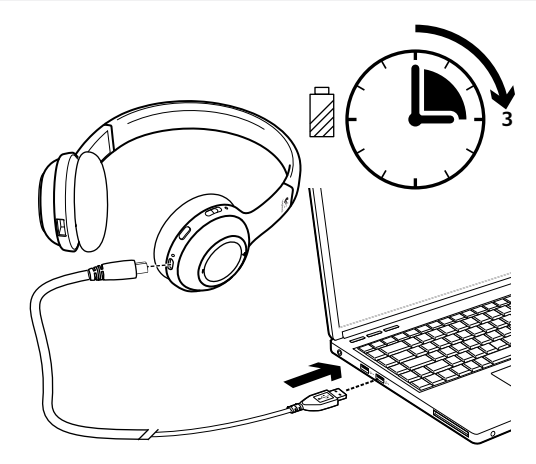

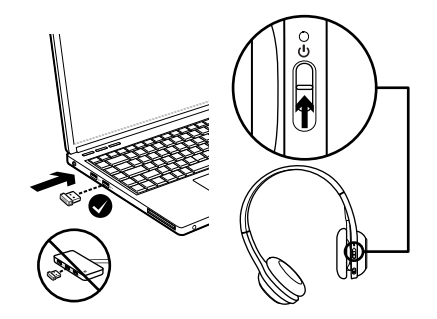

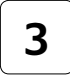

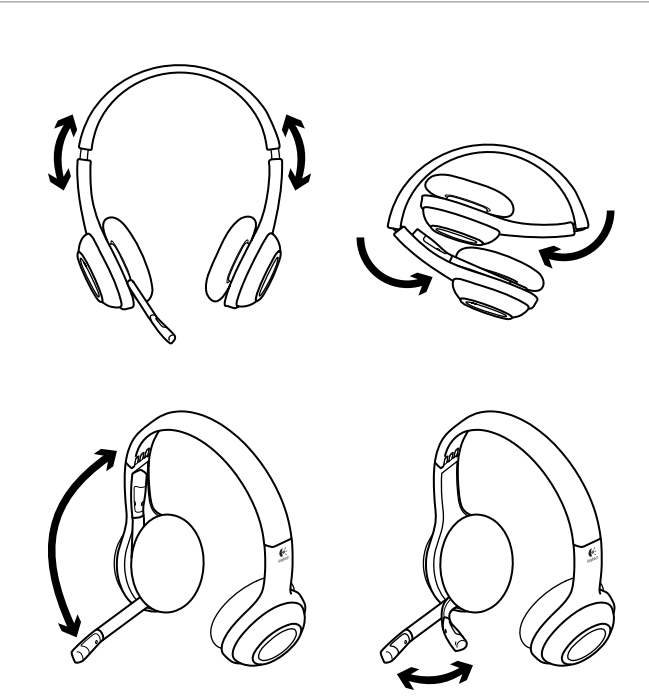

# Sprawdzanie działania zestawu słuchawkowego

Słuchaj muzyki i nawiązuj połączenia przez Internet, aby przetestować połączenie bezprzewodowe między zestawem słuchawkowym a źródłem dźwięku (np. notebookiem lub urządzeniem smartphone). Jeśli zestaw słuchawkowy nie współpracuje z komputerem, może być konieczna zmiana ustawień systemu operacyjnego. Aby zestaw słuchawkowy był rozpoznawany przez komputer, zestaw należy skonfigurować jako domyślne urządzenie wejścia/wyjścia dźwięku. Dodatkowe porady dotyczące rozwiązywania problemów można również znaleźć w Pomocy.

### **System Windows® XP**

- **1.** Wybierz kolejno Start / Panel sterowania / Dźwięki i urządzenia audio / karta Audio.
- **2.** W obszarze Odtwarzanie dźwięku na liście Urządzenie domyślne wybierz pozycję Logitech Wireless Headset H600.
- **3.** Wybierz kartę Głos.
- **4.** Na karcie Głos wybierz pozycję Logitech Wireless Headset H600.
- **5.** Kliknij przycisk OK.
- **6.** Ponownie uruchom aplikację multimedialną.

### **Systemy Windows® Vista i Windows® 7**

- **1.** Wybierz kolejno Start / Panel sterowania / Dźwięki / karta Urządzenia do odtwarzania.
- **2.** Wybierz kartę Odtwarzanie.
- **3.** Wybierz pozycję Logitech Wireless Headset H600.
- **4.** Kliknij przycisk Ustaw domyślne, a następnie kliknij przycisk OK.
- **5.** Wybierz kartę Nagrywanie.
- **6.** Wybierz pozycję Logitech Wireless Headset H600.
- **7.** Kliknij przycisk Ustaw domyślne, a następnie kliknij przycisk OK.
- **8.** Ponownie uruchom aplikację multimedialną.

### **System Mac® OS**

- **1.** Otwórz okno Preferencje systemowe.
- **2.** Wybierz kartę Wyjście w okienku Dźwięk.
- **3.** Wybierz pozycję Logitech Wireless Headset H600.
- **4.** Wybierz kartę Wejście.
- **5.** Wybierz pozycję Logitech Wireless Headset H600.
- **6.** Zamknij okno.
- **7.** Ponownie uruchom aplikację multimedialną.

# Adapter Nano i informacje o baterii

#### **Wskazania diody stanu**

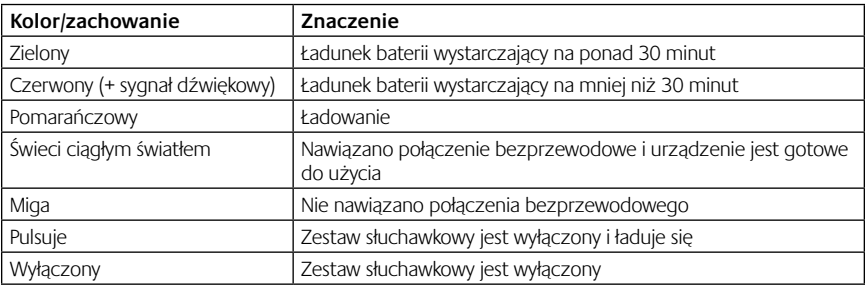

Uwaga: W celu naładowania zestawu słuchawkowego należy podłączyć dołączony kabel USB do ładowania do zestawu słuchawkowego i komputera. Gdy bateria jest bliska rozładowania, naładowanie jej do pełna może trwać nawet trzy godziny. Podczas ładowania baterii zestawu słuchawkowego można z niego normalnie korzystać, np. rozmawiać lub słuchać muzyki. Ważne: Zużytych baterii należy się pozbywać WYŁĄCZNIE zgodnie z przepisami dotyczącymi utylizacji i recyklingu.

Więcej informacji można znaleźć w witrynie www.logitech.com/support.

# Pomoc dotycząca konfigurowania

### **Dźwięk nie brzmi dobrze? W ogóle nie słychać dźwięku? Nie można nawiązać połączenia?**

- •Spróbuj przysunąć zestaw słuchawkowy bliżej bezprzewodowego odbiornika USB Nano. Gdy zestaw słuchawkowy znajduje się w zasięgu (do 10 m) adaptera Nano, wskaźnik stanu połączenia bezprzewodowego na zestawie słuchawkowym świeci na zielono. Wskazówki dotyczące umiejscowienia adaptera znajdują się dalej w temacie dotyczącym wydajności łączności bezprzewodowej.
- •Należy się upewnić, że zestaw słuchawkowy jest w systemie operacyjnym skonfigurowany jako aktywne urządzenie wyjścia dźwięku. Więcej informacji można znaleźć w temacie Testowanie zestawu słuchawkowego.
- •Zmień ustawienia głośności oraz mikrofonu w aplikacji i w systemie operacyjnym do poziomu pozwalającego słyszeć dźwięki.
- •Zamknij i ponownie uruchom aplikację multimedialną.
- •W przypadku korzystania z koncentratora USB (z własnym zasilaniem lub bez) spróbuj podłączyć adapter Nano bezpośrednio do komputera.
- •Sprawdź, czy zestaw słuchawkowy działa z innym komputerem.

#### **Zestaw słuchawkowy nie jest ładowany?**

- •Skorzystaj z kabla USB do ładowania, który jest dołączony do zestawu. Podłącz jeden koniec kabla do portu ładowania zestawu słuchawkowego, a drugi do portu USB komputera.
- •W przypadku korzystania z koncentratora USB podłącz kabel do ładowania bezpośrednio do portu USB komputera.
- •Jeśli wskaźnik stanu baterii na zestawie słuchawkowym nie świeci na pomarańczowo (stale lub miga), oznacza to, że zestaw słuchawkowy nie jest zasilany z portu USB komputera. Spróbuj użyć innego portu USB komputera, a następnie włącz komputer lub przełącz go ze stanu wstrzymania, aby naładować zestaw słuchawkowy.

#### **Sterowanie nie działa?**

•Niektóre funkcje słuchawek mogą nie być wspierane w zależności od tabletu, smartfonu oraz aplikacji.

### **Wydajność łączności bezprzewodowej**

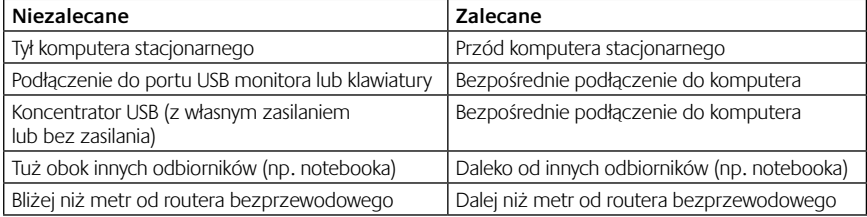

Dodatkową pomoc można uzyskać na stronie www.logitech.com/support.